### **Dell Vostro 3450** دليل المالك

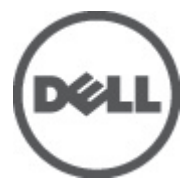

النموذج الرقابي P19G<br>النوع الرقابي P19G001

### الملاحظات والتنبيهات والتحذير ات

<span id="page-1-0"></span>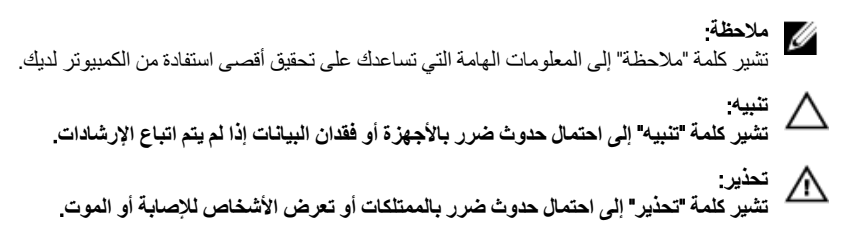

المعلومات الواردة في هذا المنشور عرضة للتغيير دون إشعار. حقوق الطبع والنشر @ Dell Inc. 2011 جميع الحقوق محفوظة.

يُحظر تماماً إجراء أي نسخ لهذه المواد بأي شكل من الأشكال بدون إذن كتابي من شركة .Dell Inc.

العلامات التجارية الواردة في هذا النص: ™Dell وشعار DELL و™Dell Precision و™Dell Precision و™ExpressCharge و Micher™ و Latitude ON™ و OptiPlex™ و Vostro™ و Wi-Fi Catcher™ علامات تجارية لشركةDell Inc فيما تعتبر ® Intelس ® Pentium و® Xeon و Core TM و ®Atom و®Centrino علامات تجارية أو علامات تجارية مسجلة لشركة Intel Corporation في الولايات المتحدة الأمريكية والدول الأخرى. تعتبر ®AMD علامة تجاريّة مسجلة، أما ™AMD Opteron و ™<br>™AMD Phenom و ™AMD Sempron و ™AMD Phenom و ™ATI Radeon و ™ATI FirePro و ATI FirePro فتعتبر علامات تجارية لشركة Advanced Micro Devices, Inc. و Microsoft® و @Windows و @MS-DOS و @Windows Vista وزر البدء Start) في Windows Vista و ®Office Outlook!ما علامات تجار بة أو علامات تجار بة مسجلة لشر كة Microsoft Corporation في الولايات المتحدة الأمريكية و/أو الدول الأخرى. تعتبر ™Blu-ray Disc علامة تجارية مملوكة لشركة Blu-ray Disc Association BDA))، ومُصرح باستخدامها على الأقراص والمشغلات. وتعتبر علامة كلمة ®Bluetooth علامة تجارية مسجلة ومملوكة لشركة ®SIG, IncBluetooth. وأي استّخدام لهذا العلامة من جانب شركة Dell Inc. فهو بموجب تر خيص. تعتبر @Wi-Fi علامة تجارية مسجلة لشركة Wireless Ethernet Compatibility Alliance, Inc.

قد يتم استخدام علامات تجارية وأسماء تجارية أخرى في هذا المستند للإشارة إلى الكيانات المالكة لهذه العلامات والأسماء أو إلى منتجاتها. تنفي شركة Dell Inc. أية مصلحة خاصة لها في أية علامات تجارية أو أسماء تجارية أخرى غير تلك الخاصة بها.

 $06 - 2011$ 

Rev. A00

# جدول المحتويات

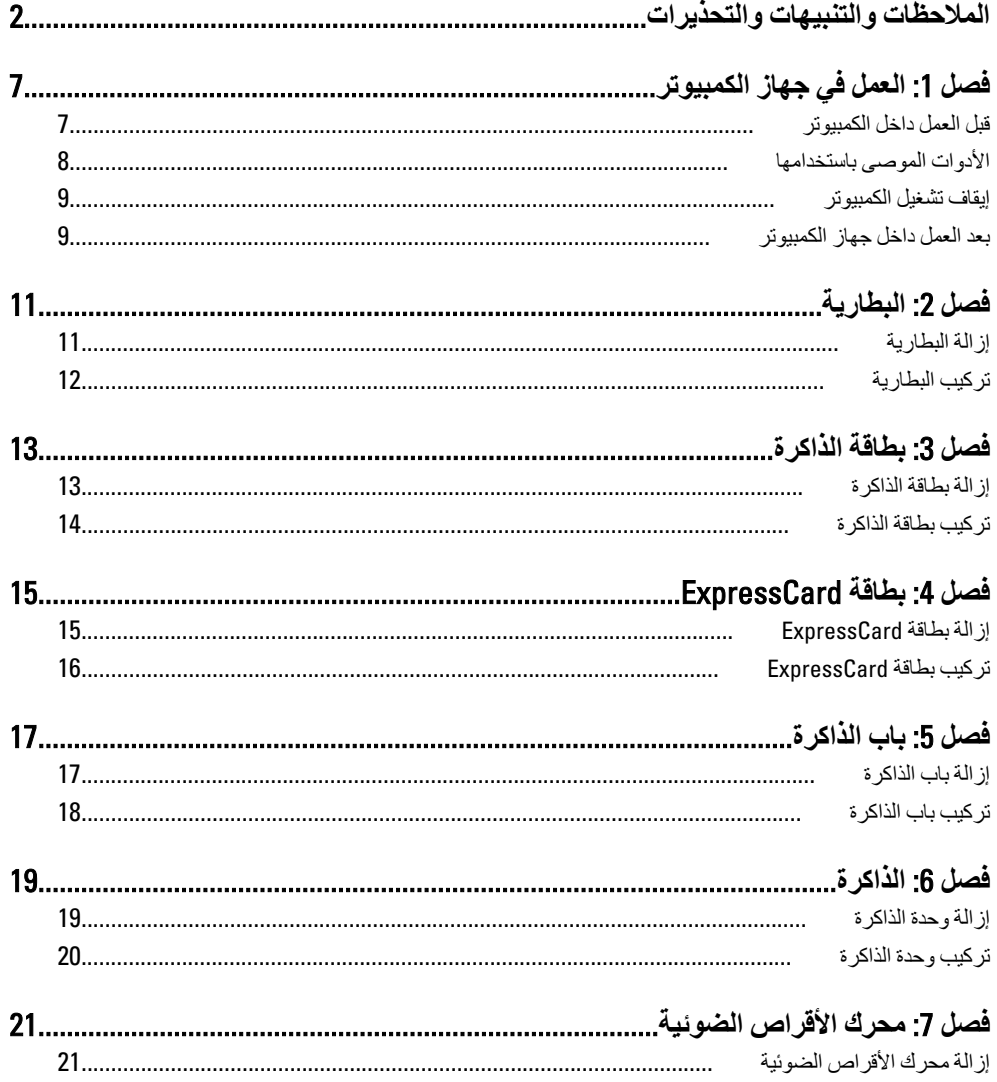

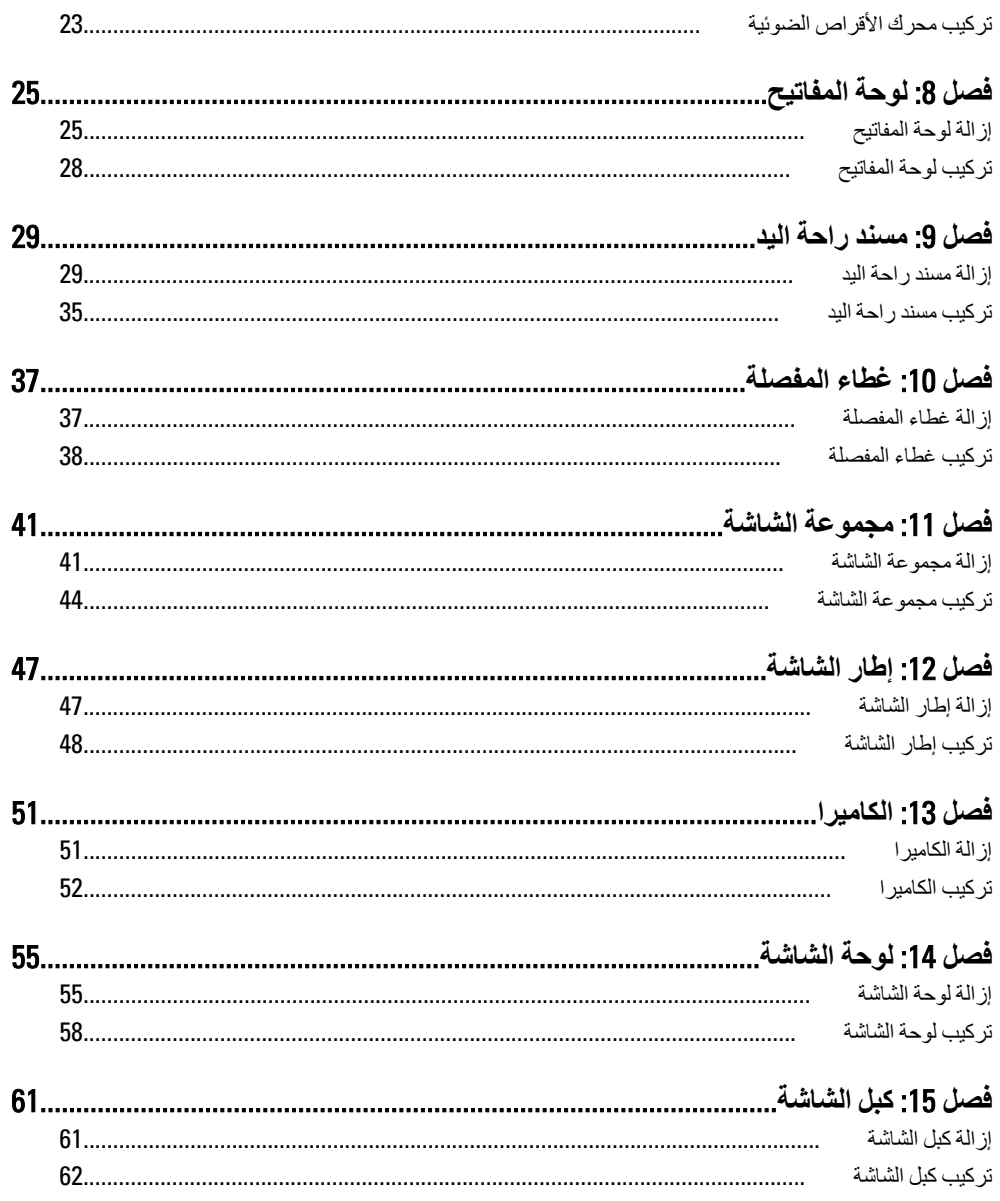

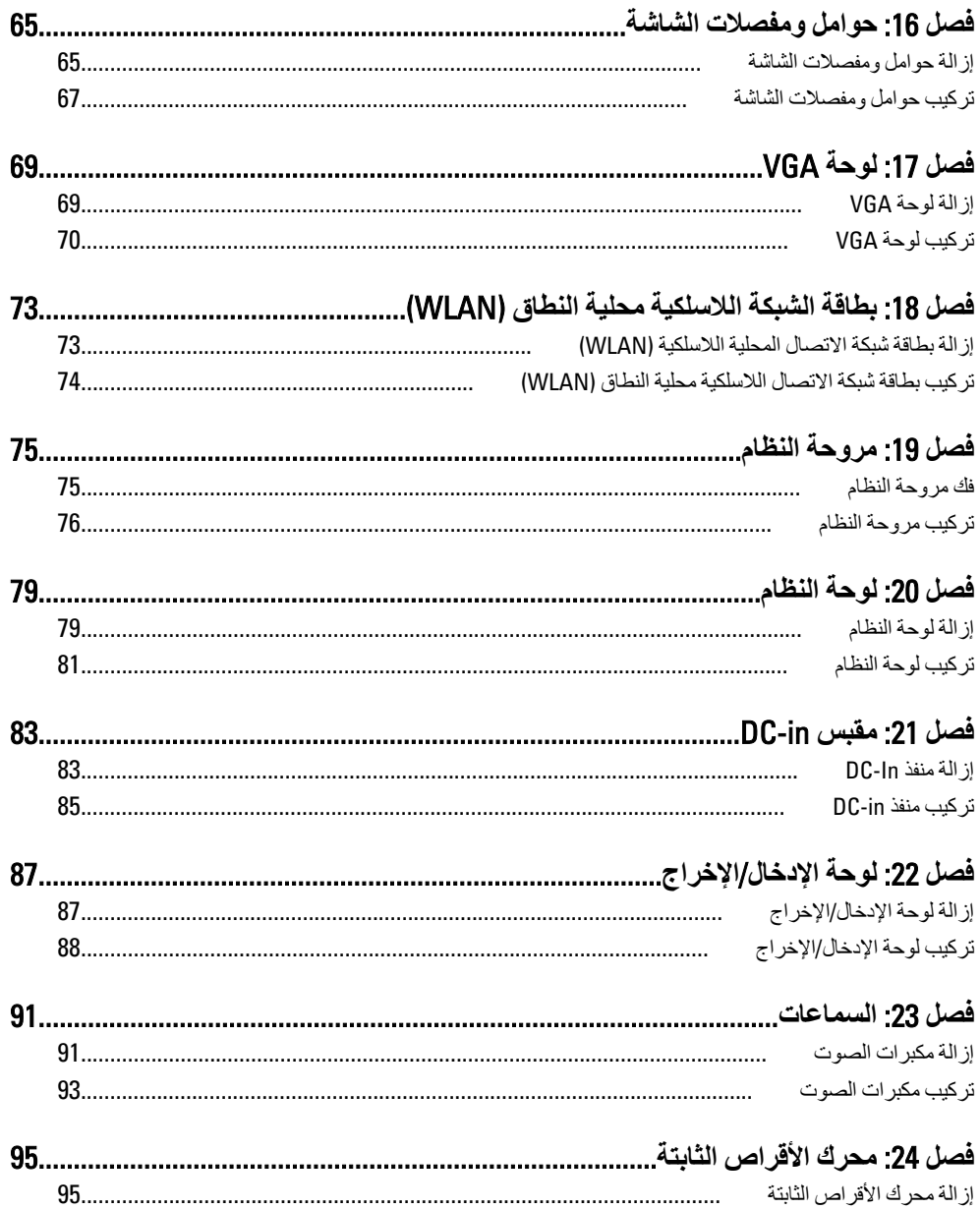

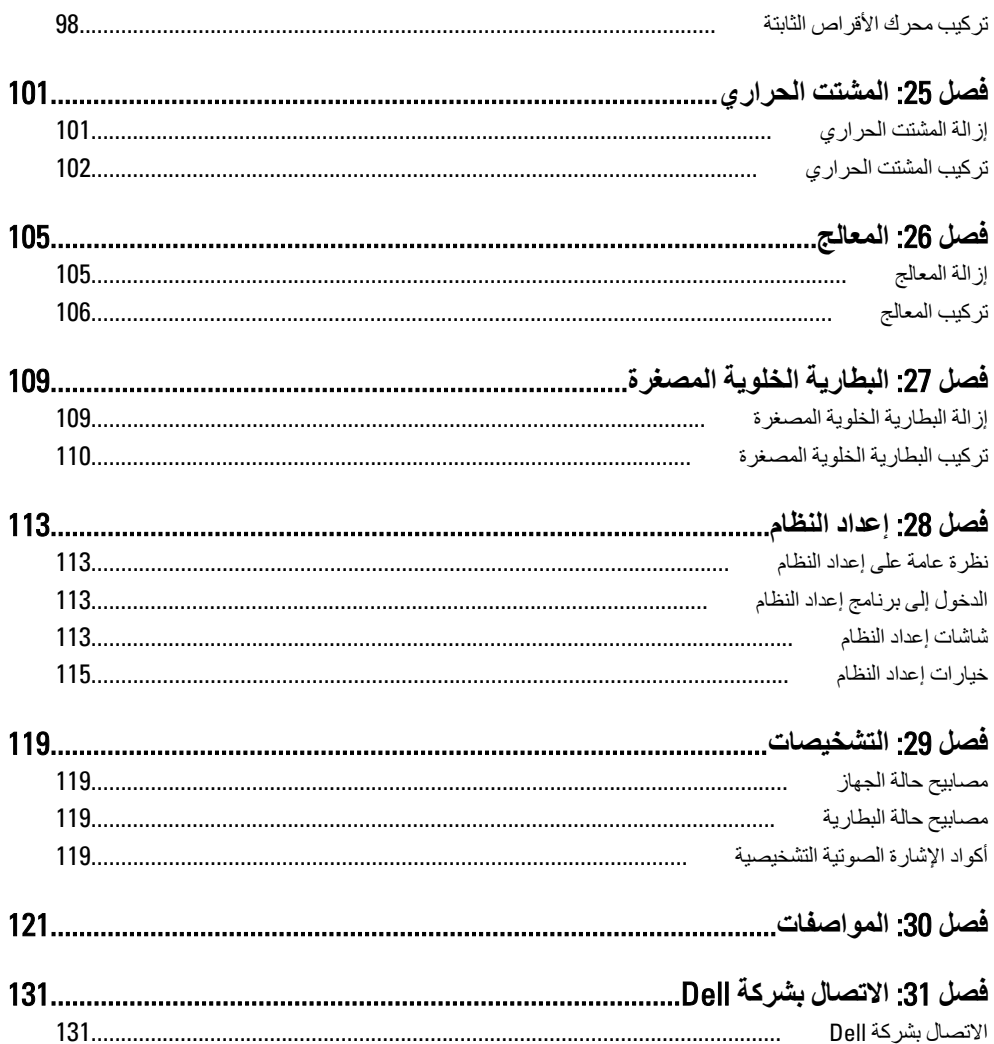

### الع*مل في جه*از الكمبيوتر

#### قبل الع*م*ل داخل الكمبيو تر

التزم بإرشادات الأمان التالية للمساعدة على حماية الكمبيوتر من التعرض لتلف محتمل، وللمساعدة كذلك على ضمان السلامة الشخصية. ما لم يتم الإشارة إلى غير ذلك، فإن كل إجراء متضمن في هذا المستند يفترض وجود الظروف النالئة:

- اتبعت الخطوات في فسم العمل في جهاز الكمبيوتر.
- قيامك بقراءة معلومات الأمان الواردة مع الكمبيوتر.
- بمكن استبدال أحد المكونات أو -- في حالة شرائه بصورة منفصلة -تثبيته من خلال اتباع إجراءات الإزالة بتر تيب عكسى.

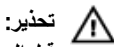

قبل العمل داخل الكمبيوتر ، اقرأ معلومات الأمان المرفقة بالكمبيوتر. للتعرف على المعلومات الإضافية الخاصة بأفضل ممارسات الأمان، راجع الصفح الرئيسية الخاصة بـ "التوافق التنظيمي" على العنوان .www.dell.com/regulatory\_compliance

#### تنبيه. Λ

العديد من الإصلاحات لا يجوز القيام بها إلا بواسطة الفني المختص. يجب أن تقوم فقط باكتشاف الأعطال وإصلاحها و عمليات الإصلاح البسيطة وفقاً لما هو موضح في وثاق المنتج، أو كما يتم توجيهك من خلال خدمة الصيانـة على الإنترنت أو عبر الـهاتف أو بواسطـة فريق الدعم. لا يغطي الضمـان التلفيات النـاتـجـة عن الفيام بأعمال الصيانـة بواسطـة أفراد غير معتمدين لدى Dell. يُرجى قراءة واتباع تعليمات الأمان المرفقة مع المنتج.

**تنبه**: **لتجنب تفريغ شحنة إلكتروستاتيكية، قم بتأريض نفسك عن طريق استخدام عصابة المعصم الخاصة** بالتأريض أو لمس سطح معدني غير مطلي، مثل موصل موجود على الجزء الخلفي لجهاز الكمبيوتر بشكل **دوري**.

#### تنبيه.

تعامل مع المكونات والبطاقات بعناية. لا تلمس المكونات أو نقاط التلامس الموجودة على البطاقة. أمسك البطاقة من إحدى حوافها، أو من حامل التثبيت المعدنى الخاص بها. أمسك أحد المكونات مثل معالج من حوافه، وليس من السنون الخاصة به.

<span id="page-6-0"></span>1

#### تنبيه

<span id="page-7-0"></span>عندما تفصل أحد الكبلات، اسحب من الموصل الخاص به، أو من عروة السحب الخاصة به، وليس من الكبل نفسه. بعض الكبلات تتميز بوجود موصلات مزودة بعروة قفل، فإذا كنت تحاول فصل هذا النوع من الكبلات، فاضغط على عروات القفل قبل فصل الكبل. وبينما تقوم بسحب الموصلات عن بعضها، حافظ على تساويهما لكي تتجنب تُني أي من سنون الموصل. أيضًا، قبل توصيل الكبل، تأكد أنه قد تم توجيه ومحاذاة الكبلين بطريقة صحيحة.

#### *ال* ملاحظة.

قد تظهر ألوان الكمبيوتر الخاص بك وبعض المكونات المحددة مختلفة عما هو مبيّن في هذا المستند.

لتجنب اتلاف الكمبيوتر ، قم بإجراء الخطوات التالية قبل التعامل مع الأجزاء الداخلية للكمبيوتر .

- تأكد أن سطح العمل مسطح ونظيف لوقاية غطاء الكمبيوتر من التعرض للخدوش.  $\cdot$ 1
	- قم بإيقاف تشغيل الكمبيوتر. (انظر *إيقاف تشغيل الكصبوت*ر ).  $\overline{2}$
- في حالة تو صبل الكمبيو تر بجهاز إر ساء (متصل) مثل قاعدة و سائط أو شر يحة بطار ية اختيار ية، فقم بالغاء  $\boldsymbol{\cdot}$ تو صيله.
	- تنبيه لفصل كبل شبكة، قم أولاً بفصل الكبل عن الكمبيوتر ، ثم افصله من الجهاز المتصل بالشبكة.
		- افصل كل كبلات الشبكة عن الكمبيو تر .  $\boldsymbol{A}$
		- قم بفصل الكمبيوتر وجميع الأجهزة المتصلة به من مآخذ التيار الكهربي.  $\overline{\mathbf{5}}$ 
			- أغلق الشاشة وأقلب الكمبيو تر على وجهه على سطح مستو  $6$

#### // ملاحظة :

لتفادي تلف لوحة النظام، يجب إز الة البطارية الرئيسية قبل إجر اء أعمال صيانة للكمبيوتر .

- قم بإز الة البطار ية الر ئيسية. .7
- اقلب الكميبوتر الى الحانب العلوى  $\mathbf{8}$ 
	- افتح الشاشة. .9
- اضغط على زر التشغيل لتأريض لوحة النظام  $.10$
- تنبيه للحماية من الصدمات الكهربية، عليك دومًا بفصل الكمبيوتر. عن مأخذ التيار الكهربي قبل از الة غطاء الكمبيوتر.
- تنبيه قبل لمس أي شيء داخل الكمبيوتر ، قم بتأريض نفسك بواسطة لمس سطح معدني غير مطلي، مثل السطح المعنى الموجود في الجزء الخلفي من الكمبيوتر. أثناء العمل، المس سطح معنى غير مطلي بشكل دور ي لتفريغ الكهر اع الساكنة و التي قد تتلف المكو نات الداخلية للكمبيو تر .
	- 11\_ قم بإز الـة أيـة بطـاقات ExpressCards أو Smart Cards من الفتحات المناسبة.

#### الأدوات الموصى باستخدامها

قد يتطلب تنفيذ الإجر اءات الوار دة في هذا المستند تو فر الأدوات التالية:

- مفك صغير بسن مسطح
- مفك Phillips رقم #0
- مفك Phillips رقم #1
- مخطاط بلاستبكي صغير
- القرص المضغوط لبرنامج تحديث Flash BIOS

#### اب**قاف تشغ**يل الكمبيو تر

<span id="page-8-0"></span>تنبيه. لتفادي فقد البيانات، قم بحفظ وإغلاق جميع الملفات المفتوحة وقم بإنهاء جميع البرامج المفتوحة قبل إيقاف **تشغيل الكمبيوتر.** 

- 1. قم بإيقاف تشغيل نظام التشغيل على النحو التالي:
	- في نظام التشغيل Windows Vista:

انقر فوق Start **(ابدأ) <sup>طما</sup>ثم** انقر فوق السهم الموجود في الركن الأيمن السفلي من القائمة Start **(ابدأ)** كما هو معروض أدناه، ثم انقر فوق **Shut Down (إيقاف التشغيل)**.

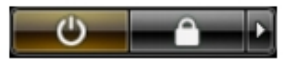

- في نظام التشغل Windows XP: انقر فوق Start (ابدأ) → Turn Off Computer (اي**قاف تشغيل الكمبيوتر ) → Turn Off (إيقاف** ا**لتشغيل)** . بتو قف تشغبل الكمبيو تر بـعد اكتمال عملية إيقاف تشغيل نظام التشغيل.
- 2. تأكد من إيقاف تشغيل الكمبيوتر وجميع الأجهزة المتصلة به. في حالة عدم توقف الكمبيوتر والأجهزة المتصلة به تلقائيًا عندما تقوم بإيقاف تشغيل نظام التشغيل، اضغط مطولاً على زر التشغيل لمدة نحو 4 ثوان لإيقاف تشغيلها.

#### بـعد الـعمل داخل جـهاز الكمبيو تر

بعد استكمال أي من إجراءات إعادة التركيب، تأكد من توصيل أية أجهزة خارجية وبطاقات وكبلات قبل تشغيل الكمبيو تر .

**تنبيه**: △ **اكي تتجنب اِتلاف الكمبيوتر ، استخدم البطارية المصممة لكمبيوتر Dell الخاص هذا. لا تستخدم البطاريات** المصممة لأجهزة كمبيوتر أخرى غير Dell.

- 1. مصل أي أجهزة خارجية، مثل مضاعف المنافذ، أو شريحة البطارية، أو قاعدة الوسائط، وأعد وضع أي بطاقات (مثل ExpressCard).
	- 2. قم بتو صيل أي كبلات هاتف أو شبكة بالكمبيوتر.

# 

- أعد وضع البطارية  $\cdot$ .3
- 4. قم بتوصيل الكمبيوتر وكافة الأجهزة المتصلة بالمأخذ الكهربائية الخاصة بها.
	- 5. قم بتشغيل الكمبيوتر

# البطارية

# إزالة البطارية

- انبع الإجر اءات الواردة في ق*سم قبل العمل داخل الكمبيوتر*.  $\cdot$
- $\overline{2}$ أزح مزاليج البطارية اليمني واليسري إلى وضع إلغاء القفل.

<span id="page-10-0"></span>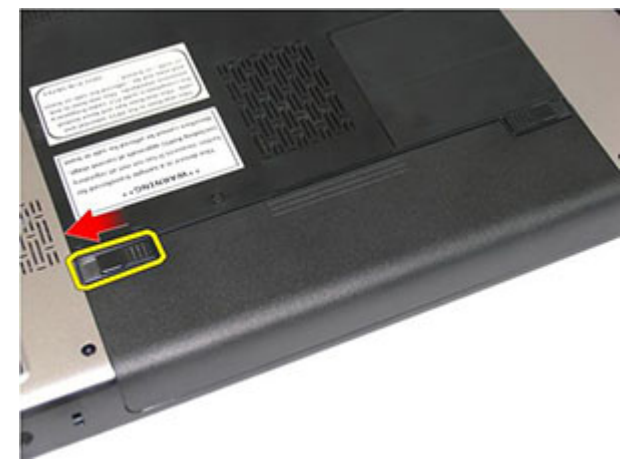

3. قم بإزاحة البطارية وقم بإزالتها من الكمبيوتر.

<span id="page-11-0"></span>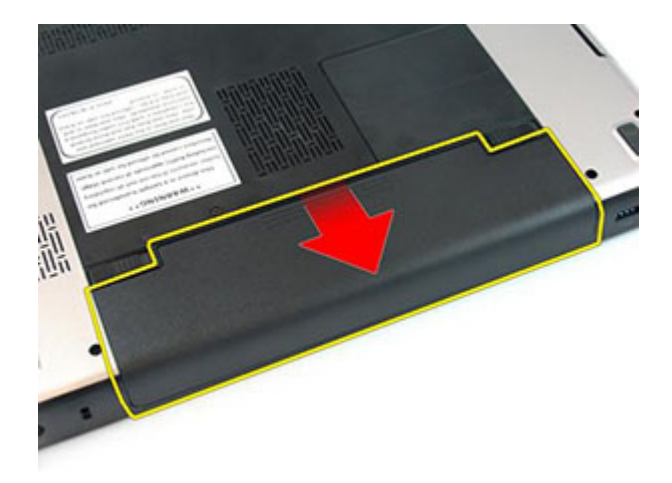

### تركيب البطارية

- 1. أدخل البطارية في الفتحة الخاصة بها حتى تصدر تكه دليل على استقر ار ها في مكانها.
	- **2.** اتبع الإجر اءات الوار دة في قسم *بعد العمل داخل الكمبيوتر*.

### بطاقة الذاكرة

### إزالة بطاقة الذاكرة

- اتبع الإجراءات الواردة في ق*سم قبل العمل داخل الكمبيوتر*.  $\cdot$ 
	- اضغط على بطاقة الذاكر ة لتحرير ها من الكمبيوتر .  $\overline{2}$

<span id="page-12-0"></span>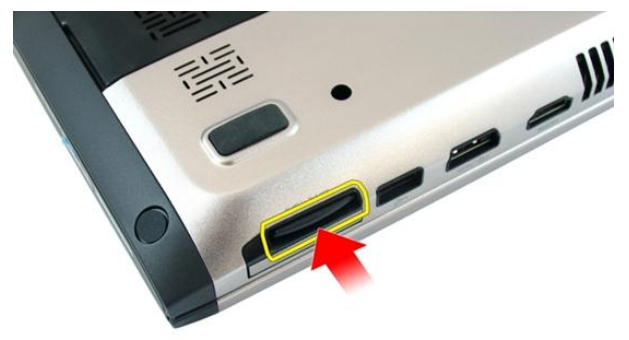

3. أزح بطاقة الذاكرة خارج الكمبيوتر

<span id="page-13-0"></span>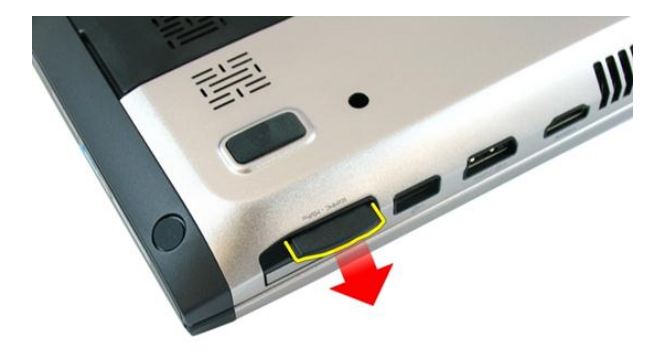

#### تركيب بطاقة الذاكرة

- 1. ادفع بطاقة الذاكرة داخل التجويف حتى يتم تعشيقها بالكامل ويصدر عنها صوت تكه.
	- **2.** اتبع الإجراءات الواردة في قسم *بعد العمل داخل الكمبيوتر*.

# بطاقة ExpressCard

### إزالة بطاقة ExpressCard

- اتبع الإجر اءات الوار دة في ق*سم قبل العمل داخل الكمبيوتر*.  $\cdot$
- اضغط على بطاقة ExpressCard لتحرير ها من الكمبيوتر.  $\cdot$

<span id="page-14-0"></span>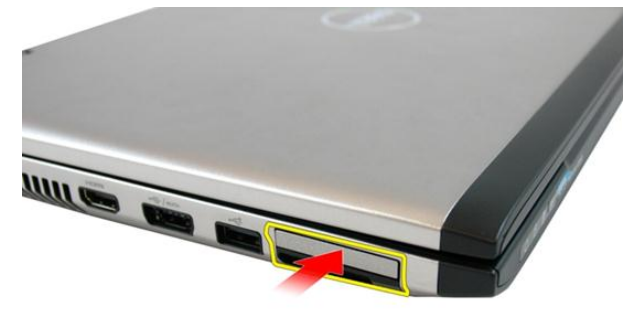

3. قم بإزاحة بطاقة ExpressCard خارج الكمبيوتر.

<span id="page-15-0"></span>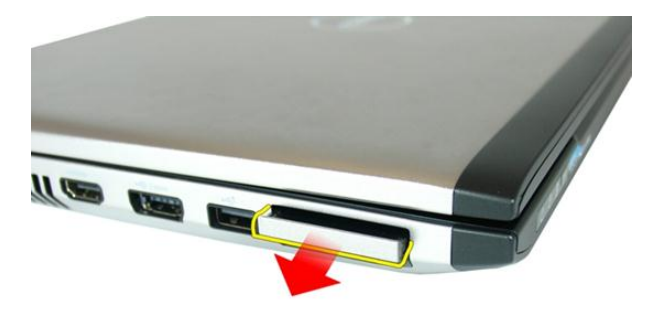

### تركيب بطاقة ExpressCard

- ادفع بطاقة ExpressCard في الفتحة حتى تستقر في مكانها.  $\cdot$ 1
	- قم بنر كيب *البطارية*.  $\cdot$  2
	- 3. اتبع الإجراءات الواردة في قسم *بعد العمل داخل الكمبيوتر*.

<span id="page-16-0"></span>5

## باب الذاكرة

### إزالة باب الذاكرة

- انبع الإجراءات الواردة في ق*سم قبل العمل داخل الكمبيوتر*.  $\cdot$ 
	- فُكَ المسمار المثبت لباب الذاكر ة.  $\cdot$ .2

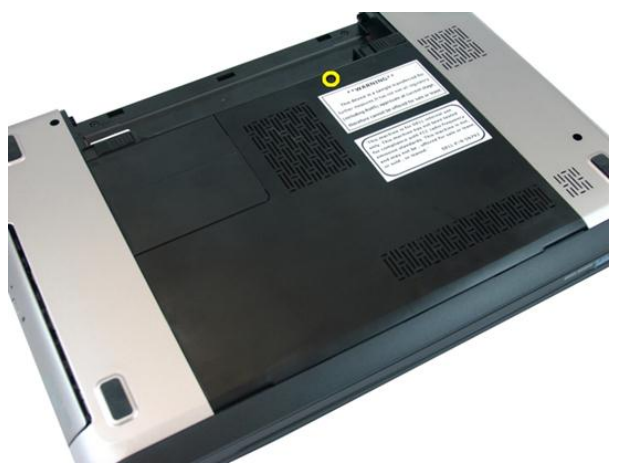

3. قم بثني باب الذاكرة بالقرب من فتحة المسمار، وارفعه، ثم قم باز الته.

<span id="page-17-0"></span>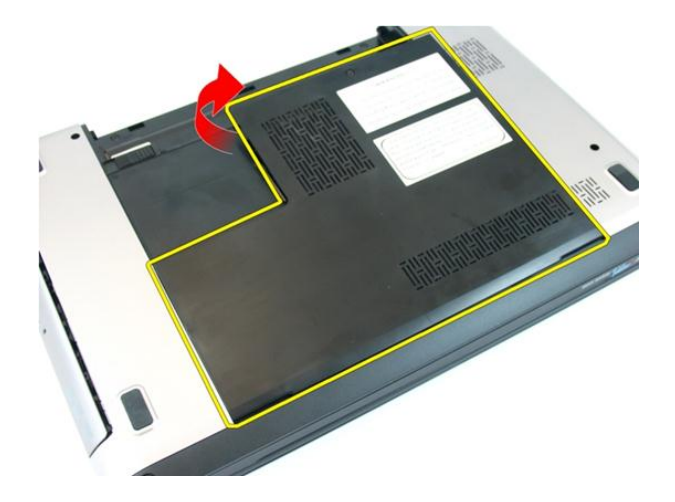

### تركيب باب الذاكرة

- ضع باب الذاكرة في الجزء الخلفي من الكمبيوتر.  $\blacksquare$ 
	- اربط المسامير المثبتة لباب الذاكرة.  $\cdot$ .2
		- **3.** قم بتر كيب *البطارية*.
- **4**. انبع الإجراءات الواردة في قسم *بعد العمل داخل الكمبيوتر*.

### الذاكرة

### إزالة وحدة الذاكرة

- انبع الإجر اءات الواردة في ق*سم قبل العمل داخل الكمبيوتر*  $\cdot$ 1
	- **2.** قم بإز الة *البطارية*.
	- 3. قم بإز الة *باب الذاكرة*.
- 4. قم بنْني مشابك الاحتجاز بعيدًا عن وحد الذاكرة حتى تنبثق.

<span id="page-18-0"></span>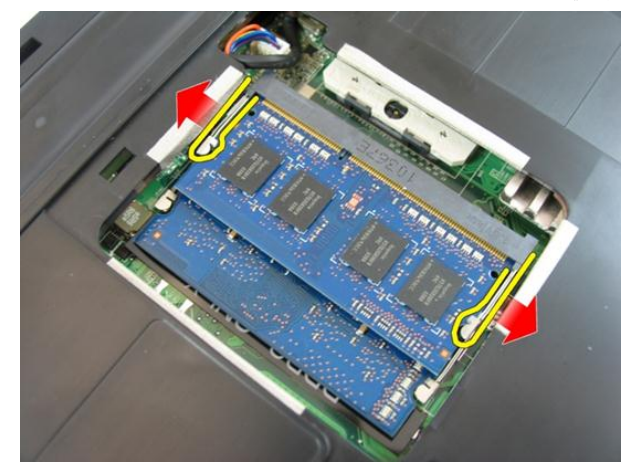

5. قم بإزالة وحدة الذاكرة عن الموصل الموجود على لوحة النظام.

<span id="page-19-0"></span>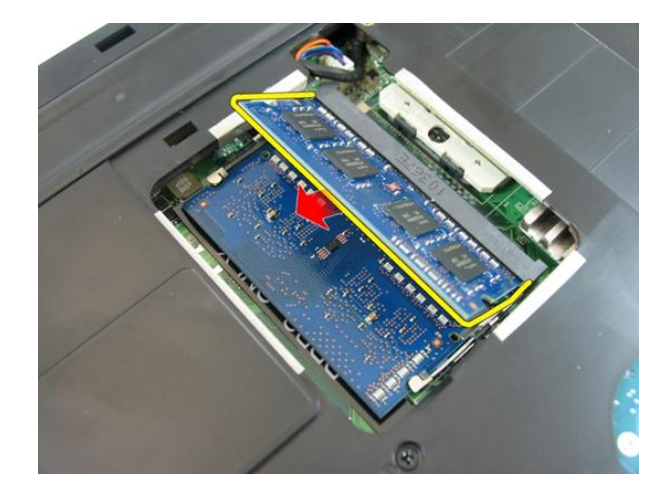

#### تركيب وحدة الذاكرة

- 1. أدخل الذاكر ة في المقبس الخاص بها.
- 2. اضغط على وحدة الذاكرة حتى يقوم مشبك التثبيت بتثبيت الذاكرة في مكانها.
	- **3** قم بتر كيب *باب الذاكرة*.
		- **4.** قم بتركيب *البطارية*.
	- 5. انبع الإجراءات الواردة في قسم *بعد العمل داخل الكمبيوتر*.

### محرك الأقراص الضوئية

### إ**زالة محرك الأقراص الضوئية**

- 1. اتبع الإجراءات الواردة في ق*سم قبل العمل داخل الكمبيوتر*.
	- **2.** قم بإزالة *البطارية*.
	- 3. قم بإزالة *باب [الذاكرة](#page-16-0)*.
- 4. قم بإزالة المسمار اللولبي المثبت لمحرك الأقراص الضوئية في الكمبيوتر.

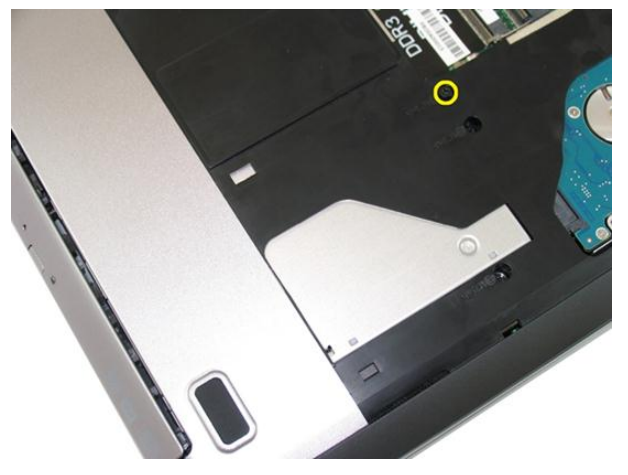

5. استخدم مفك لثني محرك الأقراص الضوئية إلى خارج الكمبيوتر برفق.

<span id="page-20-0"></span>7

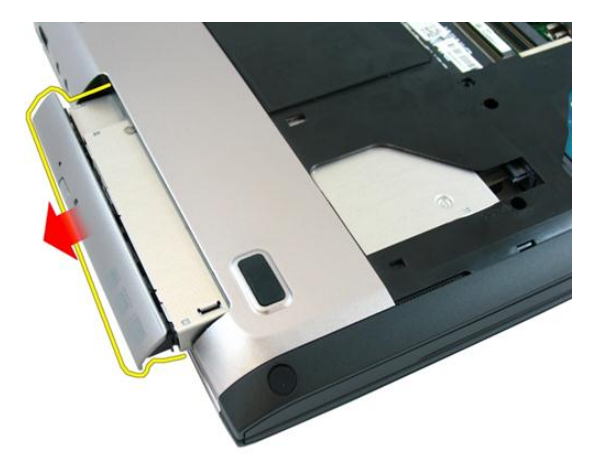

6. قم بإزالة المسامير المثبتة لحامل محرك الأقراص الضوئية.

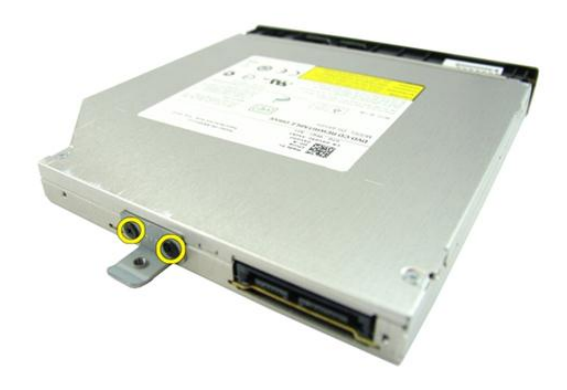

7. قم بإزالة حامل محرك الأقراص الضوئية من وحدة محرك الأقراص الضوئية.

<span id="page-22-0"></span>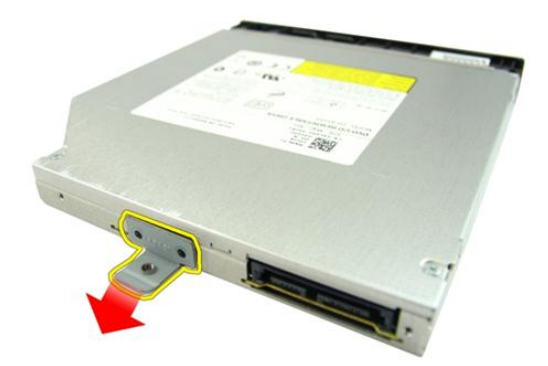

#### تركيب محرك الأقراص الضوئية

- 1. اربط المسامير المثبتة لحامل محرك الأقراص الضوئية.
- 2. قم بإزاحة محرك الأقراص الضوئية داخل التجويف الخاص به في الهيكل المعدني.
	- 3. اربط المسمار المثبت لمحرك الأقراص الضوئية في الكمبيوتر.
		- **4.** قم بتر كيب *باب الذاكر ة*.
			- **5**. قم بتركيب *البطارية*.
		- 6. اتبع الإجراءات الواردة في قسم *بعد العمل داخل الكمبيوتر*.

## لوحة المفاتيح

### إزالة لوحة المفاتيح

- اتبع الإجر اءات الوار دة في ق*سم قبل العمل داخل الكمبيوتر*.  $\cdot$ 
	- قم بإز الة *البطارية*.  $\cdot$ .2
- <span id="page-24-0"></span>اضغط على لوحة المفاتيح. قم بثني لوحة المفاتيح باستخدام مفك مفلطح الر أس باتجاه الشاشة لكشف أداة<br>احتجاز لوحة المفاتيح الأولى.  $\cdot$ .3

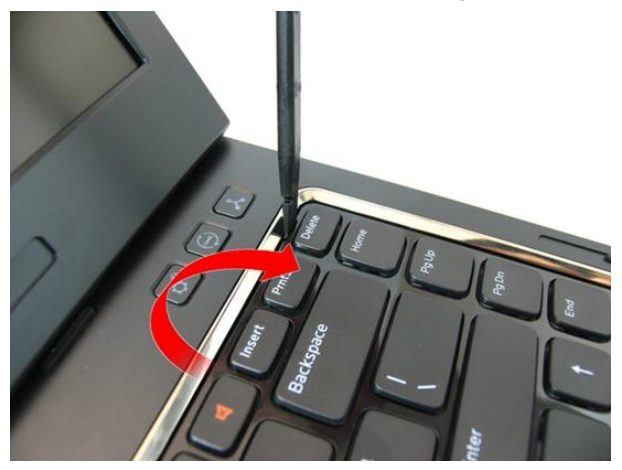

قم بنْني أداة احتجاز لوحة المفاتيح الثانية.  $\overline{a}$ 

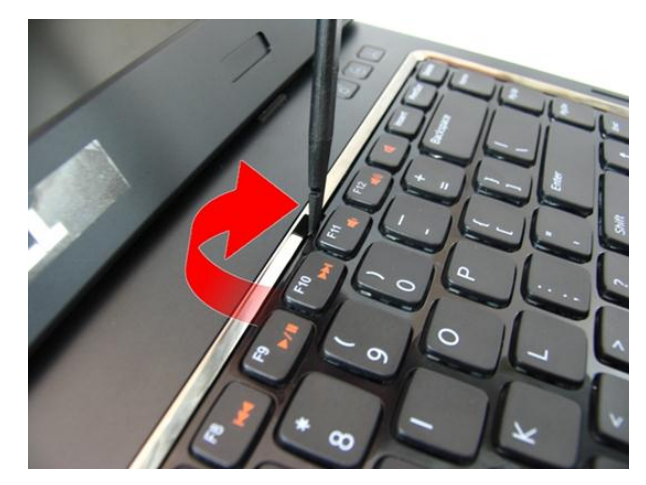

5. قم بنْني أداة احتجاز لوحة المفاتيح الثالثة.

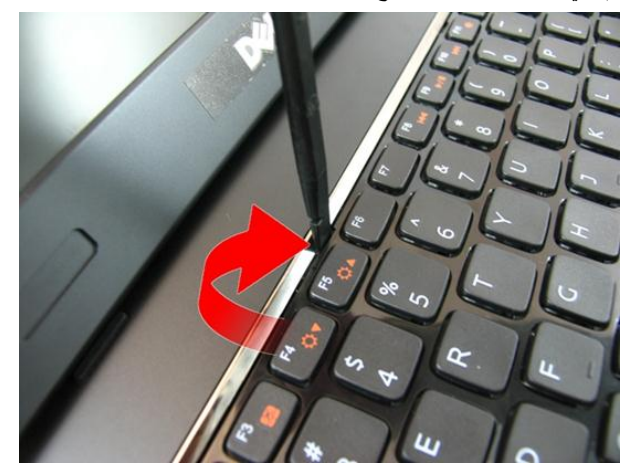

6. قم بثني أداة احتجاز لوحة المفاتيح الرابعة.

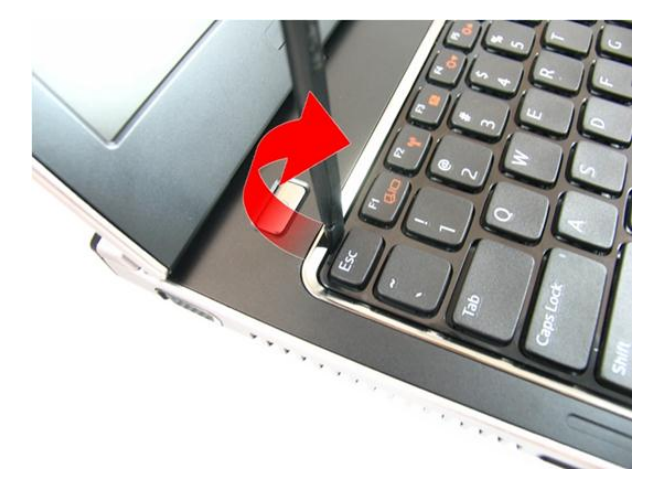

7. ارفع لوحة المفاتيح من مسند راحة اليد.

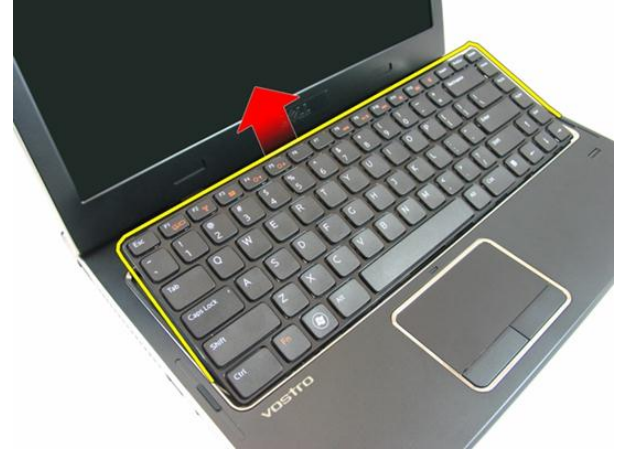

8. حرر المزلاج الموجود في موصل لوحة المفاتيح ثم افصل كبل لوحة المفاتيح.

<span id="page-27-0"></span>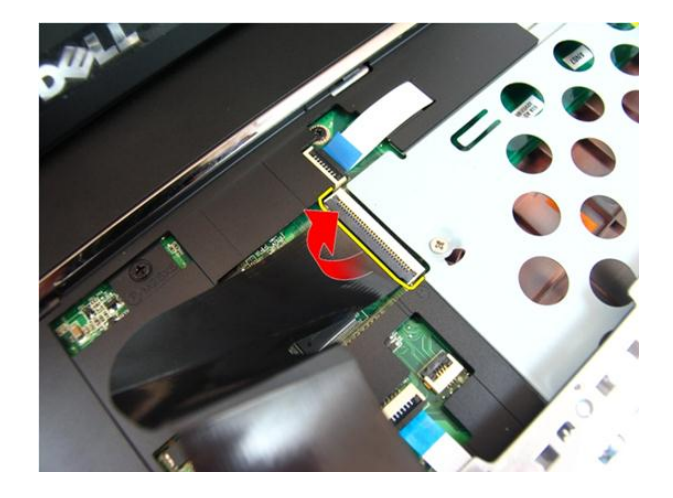

### تركيب لوحة المفاتيح

- 1. ادفع لوحة المفاتيح لأسفل حتى يتم تعشيق أدوات احتجاز لوحة المفاتيح.
	- **2.** قم بتر كيب *البطارية*.
	- **3.** اتبع الإجراءات الواردة في قسم *بعد العمل داخل الكمبيوتر*.

### مسند راحة اليد

### إزالة مسند راحة اليد

- <span id="page-28-0"></span>اتبع الإجراءات الواردة في ق*سم قبل العمل داخل الكمبيوتر*.  $\cdot$ 
	- قم بإز الة *البطارية*.  $\cdot$ .2
	- قم بإز ال*ذاروحة المفاتيح*.  $\cdot$ 3
	- **4**. قم بإز الة *باب الذاكرة*.
	- **5. ق**م بإز الـة *محرك الأقراص الضوئية* .
	- قم بإزالة المسامير الموجودة في تجويف البطارية.  $\overline{\phantom{a}}$ .6

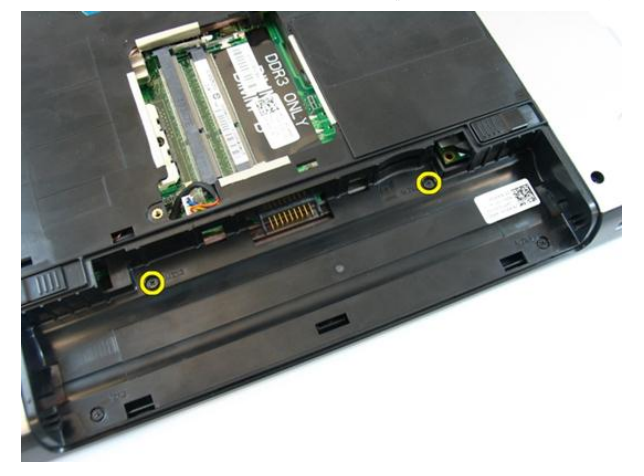

7. قم بإزالة المسامير الموجودة في تجويف محرك الأقراص الضوئية.

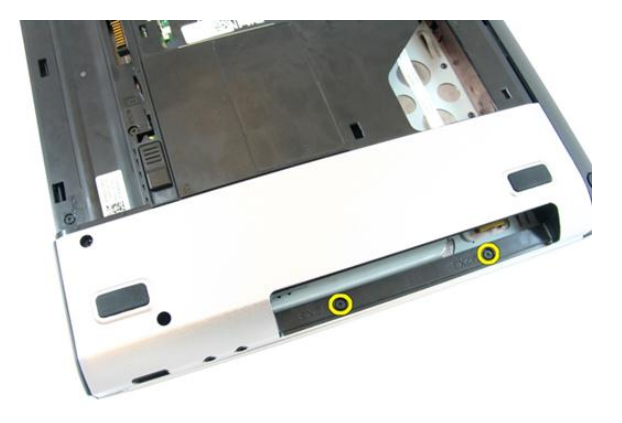

8. قم بإزالة المطاط من القاعدة السفلية الموجودة في الجانب الأيمن.

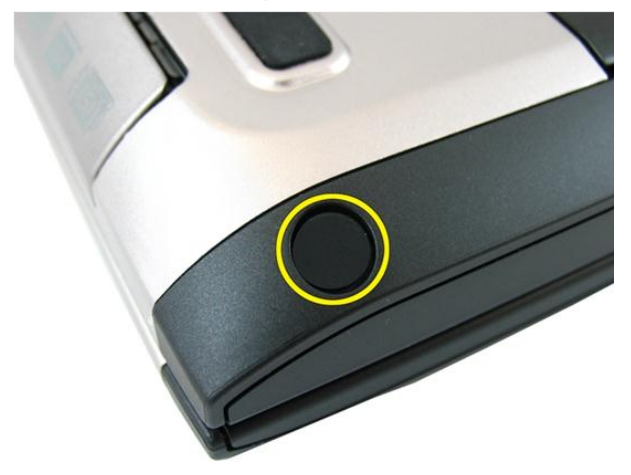

و. ذم بإزالة المطاط من القاعدة السفلية الموجودة في الجانب الأيسر.

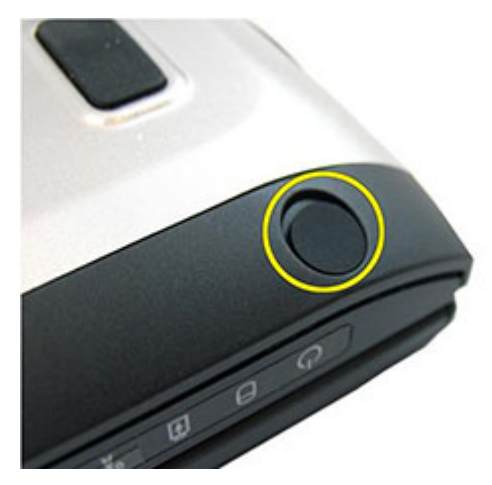

10. قم بإزالة المسامير من القاعدة السفلية.

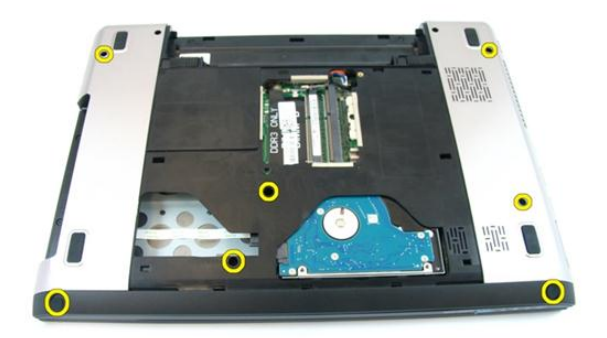

11. اقلب الكمبيوتر وقم بإزالة المسامير المثبتة لمسند راحة اليد.

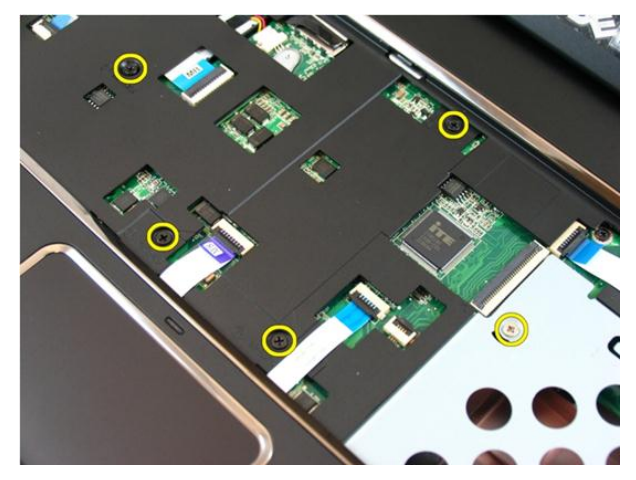

12. حرر المزاليج الموجودة في موصل لوحة النظام، ثم افصل كبل لوحة اللمس وكبل طابعة البصمات.

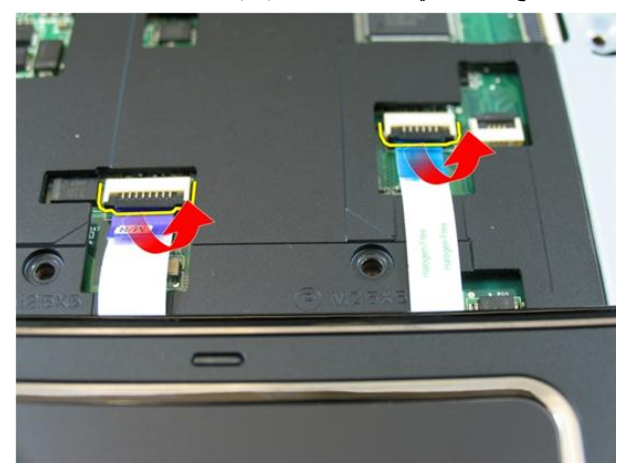

13. حرر المزلاج الموجود في موصل لوحة النظام ثم افصل كبل زر التيار.

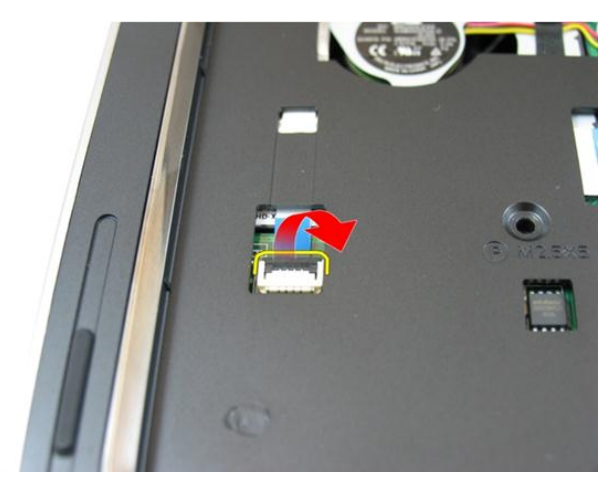

14. حرر المزلاج الموجود في موصل لوحة النظام ثم افصل كبل مفتاح التشغيل السريع.

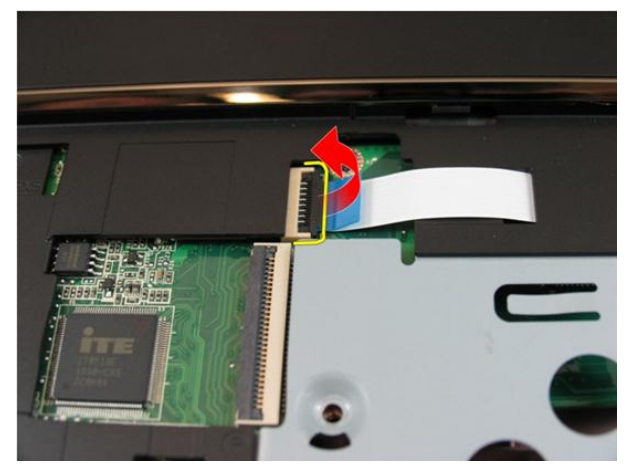

15. قم بثني الجانب الأيمن من مسند راحة اليد.

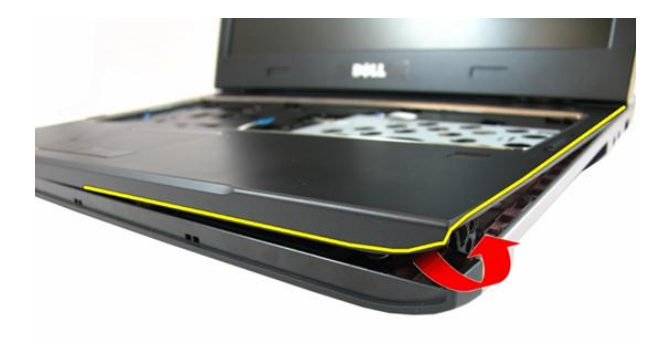

16. قم بنْني الجانب الأيسر من مسند راحة اليد.

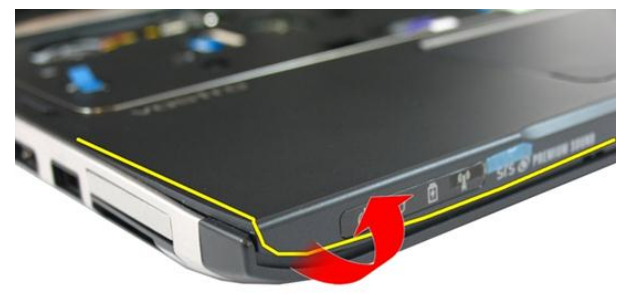

17. قم بثني جوانب مسند راحة اليد ثم قم بإزالته من الكمبيوتر.

<span id="page-34-0"></span>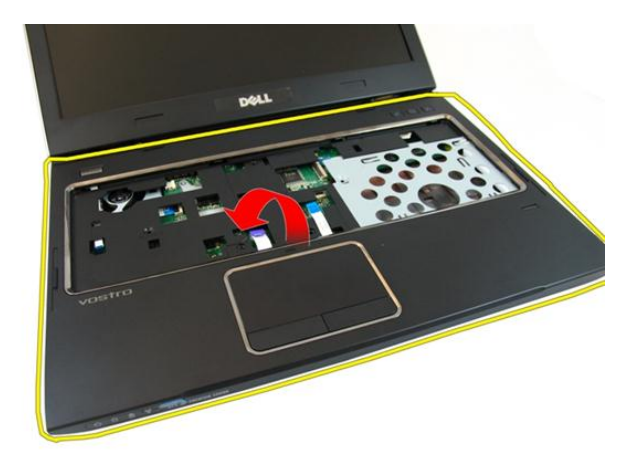

#### تركيب مسند راحة اليد

بداية من الحافة اليمني لمسند راحة اليد، اضغط على النظام لتعشيق العروات.  $\cdot$ تعامل حول الحواف وتأكد أن العروات قد تم تعشيقها بالكامل.  $\cdot$ صل الكبلات بلوحة النظام.  $\cdot$ 3 اربط المسامير المثبتة لمسند راحة اليد في مكانه.  $\overline{A}$ اربط المسامير الموجودة في الجزء السفلي من النظام المثبت لمسند راحة اليد في مكانه.  $\sqrt{5}$ قم بتر كيب *محرك الأقر اص الضوئية* .  $\cdot$ 6 قم بتر كيب *باب الذاكرة*.  $\cdot$ قم بتر كيب *لوحة المفاتيح*.  ${\bf .8}$ قم بتر كيب *البطارية*. .9 10. انبع الإجراءات الواردة في قسم *بعد العمل داخل الكمبيوتر*.
# <span id="page-36-0"></span>10

## غطاء المفصلة

#### إزالة غطاء المفصلة

- اتبع الإجراءات الواردة في ق*سم قبل العمل داخل الكمبيوتر*.  $\cdot$ 
	- قم بإز الة *البطارية*.  $\cdot$
	- قم بإز الـ*ة/وحة المفاتيح*.  $\cdot$ 3
		- قم بإز الة *باب الذاكرة*.  $\cdot$ .4
	- قم بإز الة *محرك الأقراص الضوئية*.  $.5$ 
		- قم بإز الة *مسند راحة اليد*.  $\overline{\phantom{a}}$ .6
	- قم بإز الة المسامير المثبتة لغطاء المفصلة.  $\overline{J}$

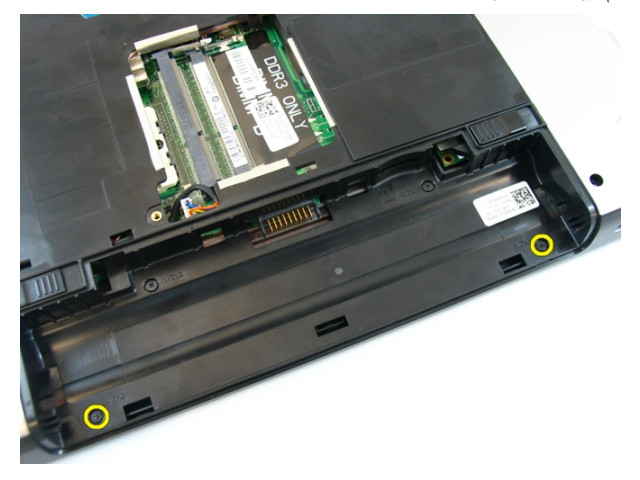

8. اضغط على الخطاطيف المميزة في الصورة.

<span id="page-37-0"></span>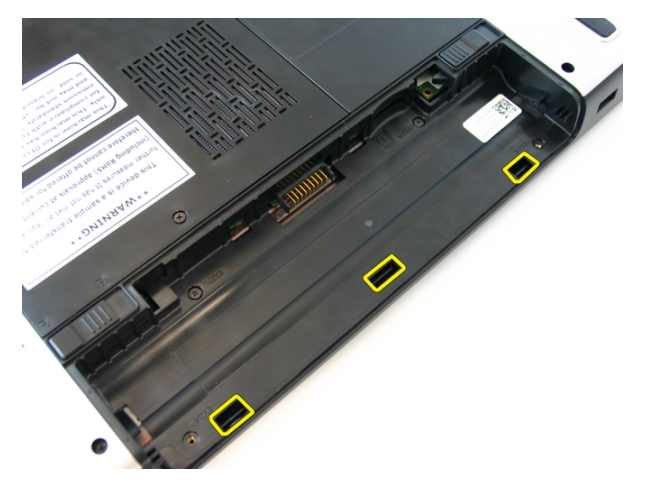

9. اقلب الكمبيوتر وقم بإزالة غطاء المفصلة من الجانب.

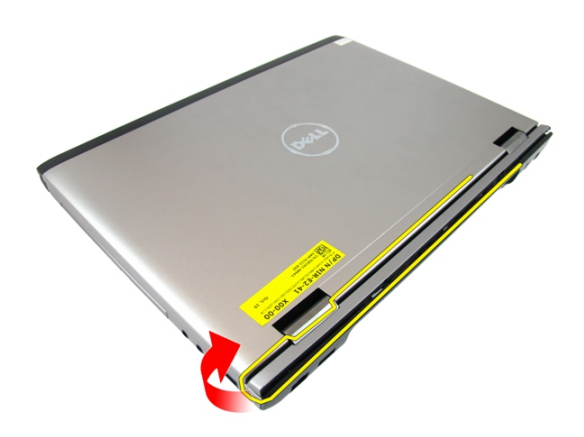

#### **Ηرΐϴϛ τϏا˯ اϟمفصلة**

1. قم بمحازاة غطاء المفصلة مع الكمبيوتر. 2. اربط المسامير المثبتة لغطاء الشاشة في الكمبيوتر. **3.** قم بتركيب *مسند راحة اليد*. **4**. قم بتركيب *محرك الأقراص الضوئية*. **5.** قم بتر كيب *باب [الذاكرة](#page-17-0)*. **6** فم بتركيب *لوحة المفاتيح*. 7. قم بتركيب *البطارية*. <span id="page-40-0"></span>11

# مجموعة الشاشة

#### إزالة مجموعة الشاشة

- اتبع الإجراءات الواردة في ق*سم قبل العمل داخل الكمبيوتر*.  $\cdot$ 
	- قم بإز الة *البطارية*.  $\cdot$ .2
	- قم بإز ال*ذاروحة المفاتيح*.  $\cdot$ .3
		- **4**. قم بإز الة *باب الذاكرة*.
	- **5. ق**م بإز الـة *محرك الأقراص الضوئية*.
		- **6** فم بإزالة *مسند راحة اليد*.
	- 7. قم بإز الة المسامير المثبتة لمفصلة الشاشة.

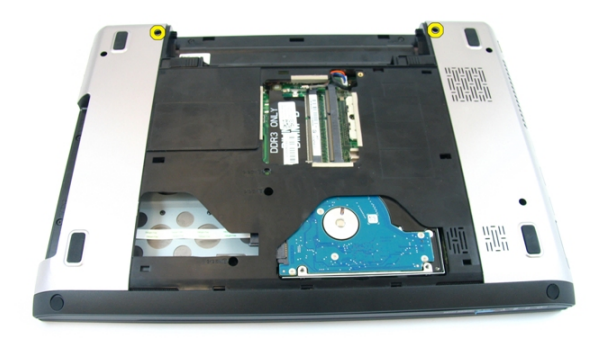

فُك المسامير المثبتة لكبل إشارة التيار المنخفض التفاضلي (LVDS).  $\cdot$ .8

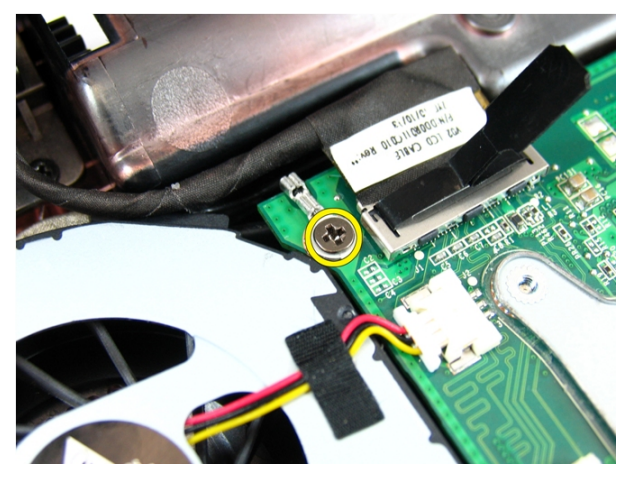

افصل كبل LVDS من لوحة النظام.  $\overline{9}$ 

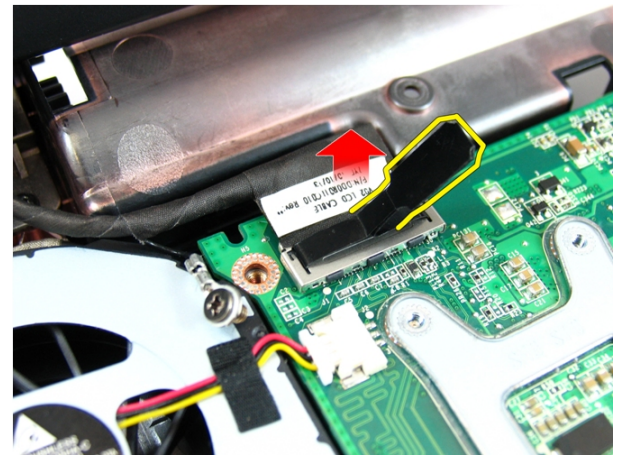

10. افصل كبل هوائي شبكة الاتصال المحلية اللاسلكية (WLAN).

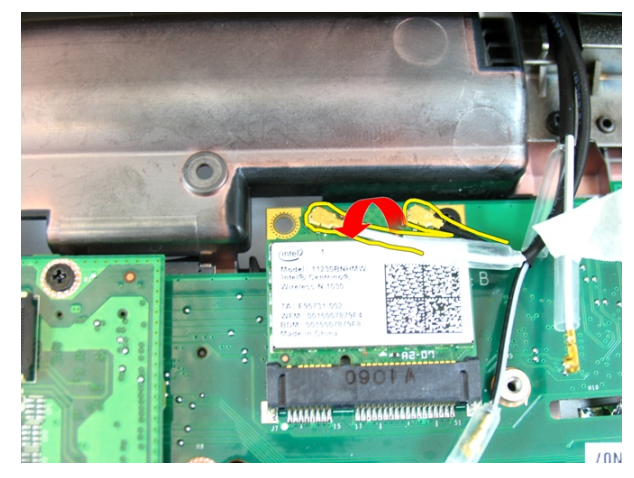

11. قم بإزالة المسامير المثبتة للمفصلة اليسرى.

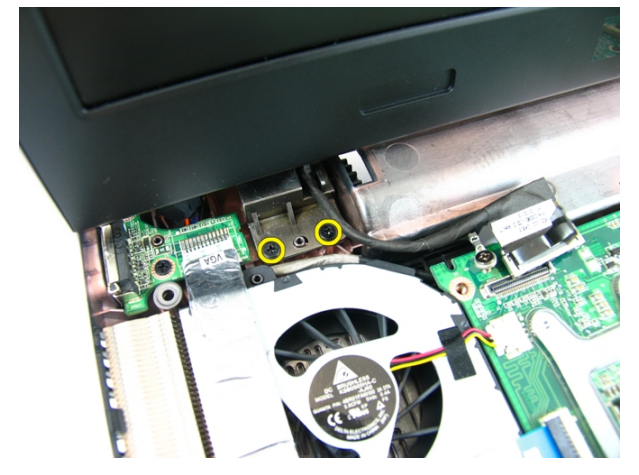

12. قم بإزالة المسامير المثبتة للمفصلة اليمنى.

<span id="page-43-0"></span>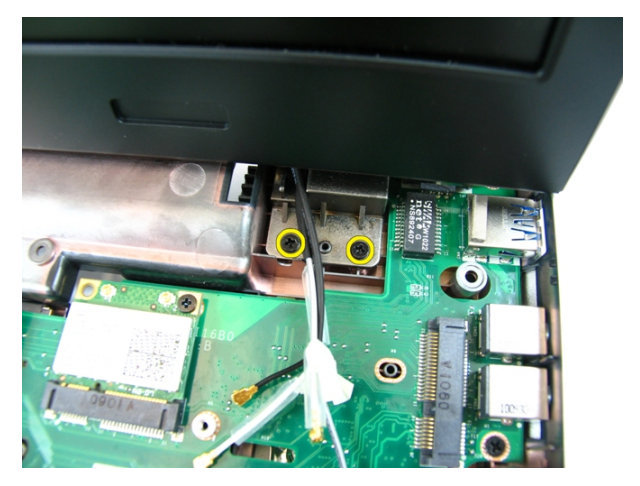

13. ارفع مجموعة الشاشة وقم بإزالتها من الكمبيوتر.

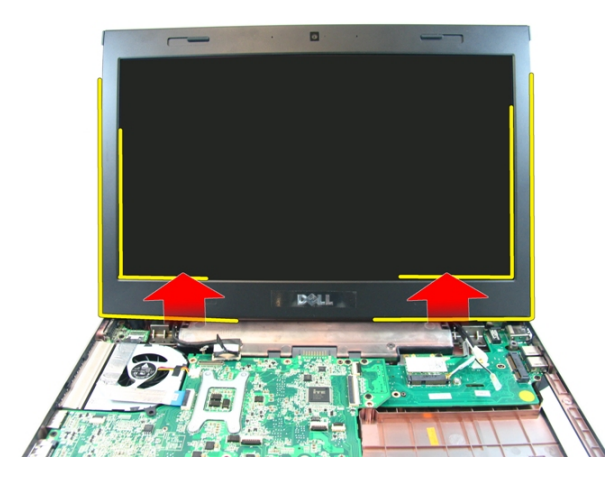

## **Ηرΐϴϛ ϣجموϋة اϟشاηة**

- 1. اربط مجموعة الشاشة بقاعدة الكمبيوتر.
- 2. اربط المسامير الموجودة في مجموعة الشاشة لتثبيتها في مكانها.
	- 3. صل الهوائيات بالحلول اللاسلكية المثبتة.
	- 4. قم بتركيب كبل LVDS واربط المسامير الخاصة به.
		- **5.** قم بتركيب *مسند راحة اليد*.
		- **6.** قم بتركيب *محرك الأقراص الضوئية*.
			- 7. قم بتر كيب *باب [الذاكرة](#page-17-0)*.
- - **9.** قم بتركيب *البطارية*.
- 10. اتبع الإجراءات الواردة في قسم *بعد العمل داخل الكمبيوتر*.

# إطار الشاشة

#### إزالة إطار الشاشة

- <span id="page-46-0"></span>اتبع الإجراءات الواردة في ق*سم قبل العمل داخل الكمبيوتر*.  $\cdot$ 
	- قم بإز الة *البطارية*.  $\overline{\mathbf{2}}$
	- **3.** قم بإز الة *لوحة المفاتيح*.
		- **4**. قم بإز الة *باب الذاكرة*.
	- **5. ق**م بإز الـة *محرك الأقر اص الضوئية* .
		- قم بإز الة *مسند ر احة اليد*.  $\overline{\phantom{a}}$ .6
		- قم بإز الة *مجموعة الشاشة*.  $\overline{a}$
	- قم بثني الجانب العلوي من إطار الشاشة لأعلى.  $\overline{\mathbf{8}}$

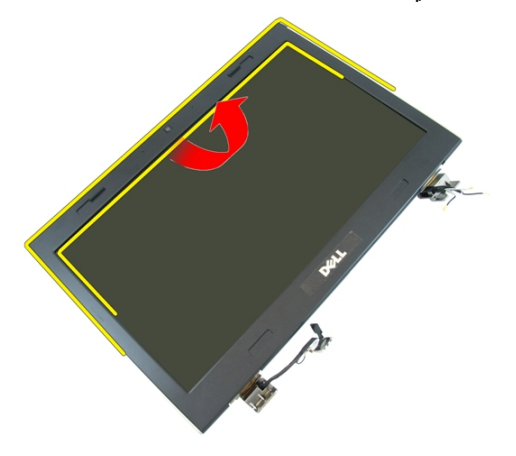

9. قم بثني جوانب إطار الشاشة لأعلى.

<span id="page-47-0"></span>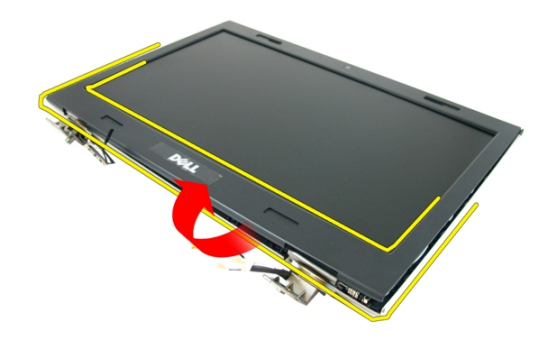

10\_ قم بإزالة إطار الشاشة

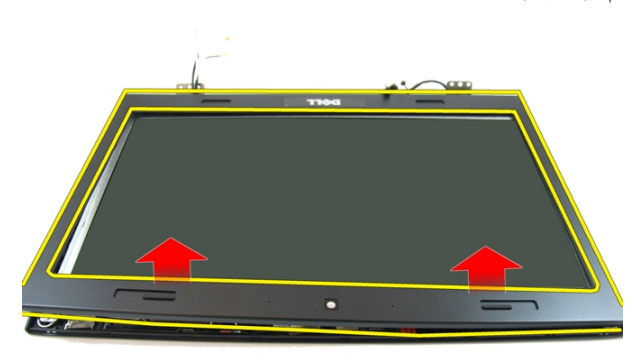

#### تركيب إطار الشاشة

1. ضع إطار الشاشة على الكمبيوتر بداية من الحافة السفلية، اضغط على إطار الشاشة لتعشيق العروات.  $\overline{\mathbf{2}}$ تعامل حول جوانب الحافة العلوية.  $\cdot$ .3 **4.** قم بتركيب *مجموعة الشاشة* **5. ق**م بتر كيب *مسند راحة اليد*. **6. ق**م بتر كيب *محرك الأقراص الضوئية*. 7. قم بتر كيب *باب الذاكر ة*.

- - **9.** قم بتركيب *البطارية*.
- 10. اتبع الإجراءات الواردة في قسم *بعد العمل داخل الكمبيوتر*.

## الكامير ا

#### إ**زالة الكاميرا**

- <span id="page-50-0"></span>1. اللبع الإجراءات الواردة في قسم *قبل العمل داخل الكمبيوتر*.
	- **2.** قم بإزالة *البطارية*.
	- 3. قم بإزالة *لوحة المفاتيح*.
		- 4. قم بإزالة *باب [الذاكرة](#page-16-0)*.
	- **5.** قم بإز الة *محرك الأقراص الضوئية*.
		- **6.** قم بإزالة *مسند راحة اليد*.
		- 7. فم بإزالة *مجموعة الشاشة*.
			- 8. قم بإزالة/*طار الشاشة*.
	- 9. ارفع كاميرا العرض من غطاء الشاشة.

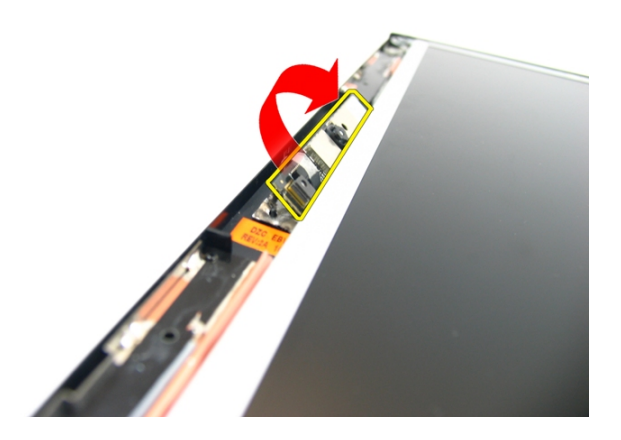

10. قم بإزالة الشريط من كاميرا العرض.

<span id="page-51-0"></span>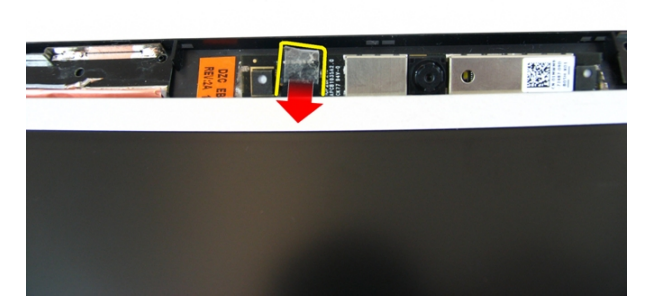

11. افصل كبل الكاميرا وفم بإزالة كاميرا العرض.

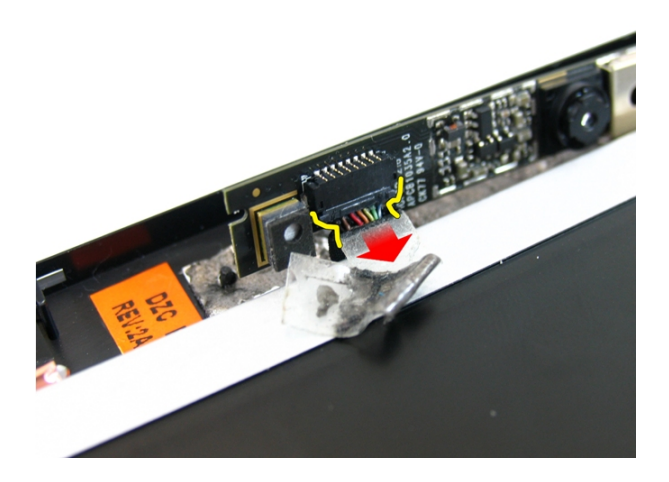

#### تركيب الكاميرا

- 1. ممل كبل الكاميرا والكاميرا بمجموعة الشاشة.
	- 2. شت الشريط لتثبيت الكامير ا.
		- **3.** قم بتركيب *إطار الشاشة*.
	- **4.** قم بتركيب *مجموعة الشاشة*
	- 5. قم بتركيب *مسند راحة اليد*.
	- **6.** قم بتر كيب *محرك الأقر اص الضوئية*.
		- 7. قم بتر كيب *باب [الذاكرة](#page-17-0)*.
- - **9.** قم بتركيب *البطارية*.
- 10. اتبع الإجراءات الواردة في قسم *بعد العمل داخل الكمبيوتر*.

## **ϟوΣة اϟشاηة**

#### **إزاϟة ϟوΣة اϟشاηة**

- <span id="page-54-0"></span>1. اتبع الإجراءات الواردة في قسم *قبل العمل داخل الكمبيوتر*.
	- **2.** قم بإزالة *البطارية*.
	- 3. قم بإزالة *لوحة المفاتيح*.
		- 4. قم بإزالة *باب [الذاكرة](#page-16-0)*.
	- 5. قم بإزالة *محرك الأقراص الضوئية*.
		- **6** فم بإزالة *مسند راحة اليد*.
		- 7. فم بإزالة *مجموعة الشاشة*.
			- 8. قم بإ*ز الـة إطار الشاشة*.
			- 9. فم بإزالة *كاميرا الشاشة*.
- 10. قم بإزالة المسمار المثبت لحامل مجموعة الشاشة اليسرى.

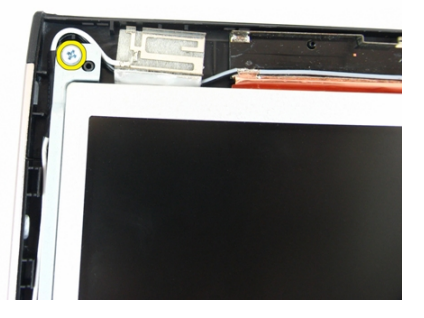

11. قم بإزالة المسامير المثبتة لحامل الشاشة الأيسر.

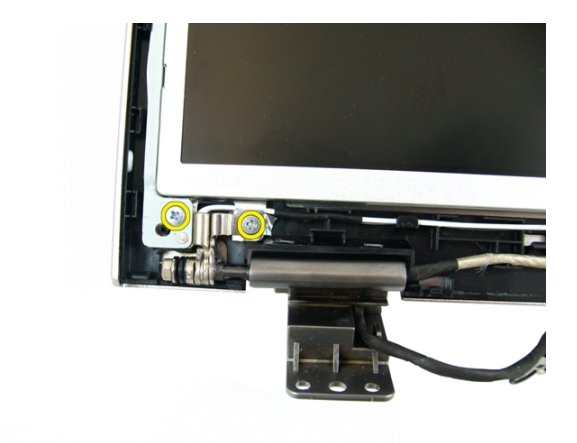

12. قم بإزالة المسمار المثبت لحامل مجموعة الشاشة الأيمن.

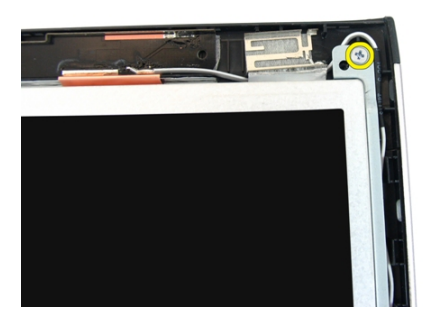

13. قم بإزالة المسامير المثبتة لحامل الشاشة الأيمن.

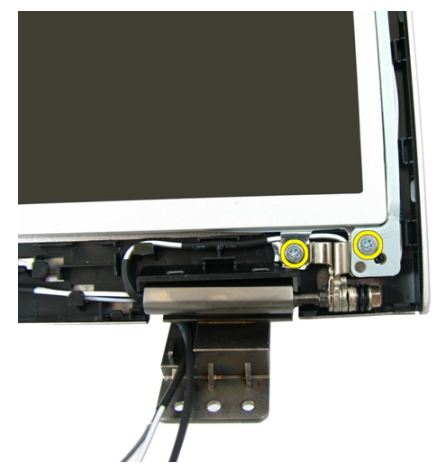

14. حرر كبل الشاشة من المجرى الخاص به.

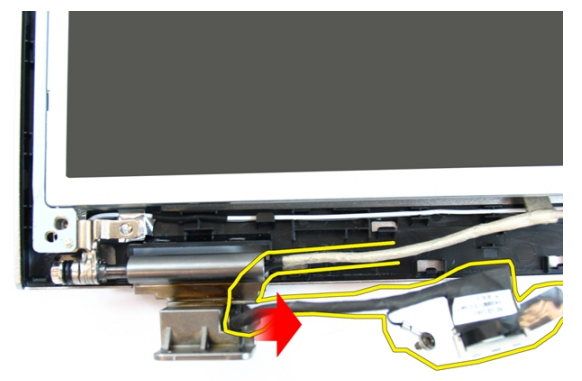

15. حرر هوائي شبكة الاتصال المحلية اللاسلكية (WLAN) من المجرى الخاص به.

<span id="page-57-0"></span>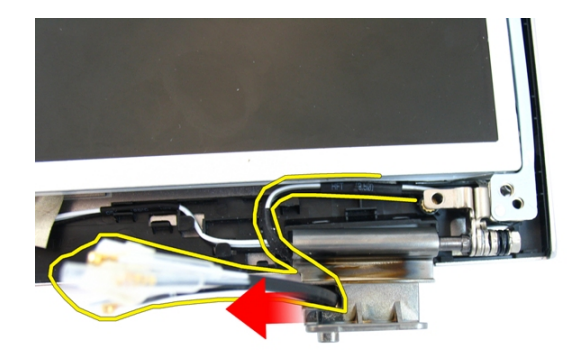

16. ارفع وحدة لوحة الشاشة وقم بإزالتها من غطاء الشاشة.

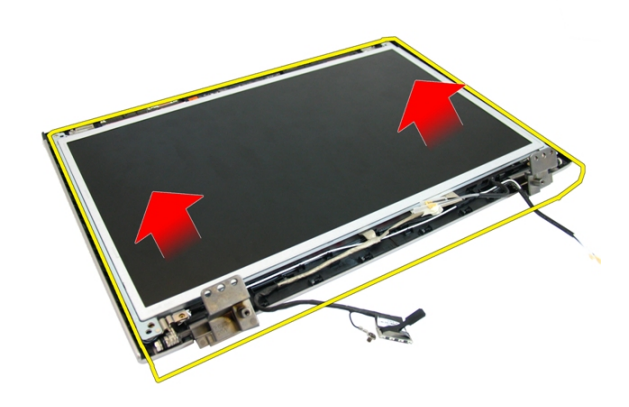

## **Ηرΐϴϛ ϟوΣة اϟشاηة**

- 1. قم بتركيب كبلات هوائي شبكة الاتصال المحلية اللاسلكية (WLAN).
	- 2. قم بتركيب المسامير المثبتة لحوامل الشاشة اليمنى واليسرى.
		- **3.** فَم بنر كيب *كامير ا الشاشة*.
			- **4.** قم بتركيب *إطار الشاشة*.
		- **5.** قم بتركيب *مجموعة الشاشة*.
			- **6.** قم بتركيب *مسند راحة اليد*.
		- 7. قم بتركيب *محرك الأقراص الضوئية*.
- **8.** قم بتر كيب *باب الذاكر ة*.
- **9. ق**م بتر كيب *لوحة المفاتيح*.
	- **10.** قم بتركيب *البطارية*.
- 11. انبع الإجراءات الواردة في قسم *بعد العمل داخل الكمبيوتر*.

## **ϛبϞ اϟشاηة**

## إزالة كبل الشاشة

- 1. الله الإجراءات الواردة في ق*سم قبل العمل داخل الكمبيوتر*.
	- **2.** قم بإزالة *البطارية*.
	- **3.** قم بإز الـة *لوحة المفاتيح*.
		- 4. قم بإزالة *باب [الذاكرة](#page-16-0)*.
	- 5. قم بإزالة *محرك الأقراص الضوئية*.
		- **6.** قم بإزالة *مسند راحة اليد*.
		- **7.** فم بإزالة *مجموعة الشاشة*.
			- **8**. قم بإزالة *إطار الشاشة*.
			- **9.** قم بإزالة *كاميرا الشاشة*.
			- 1**0.** قم بإزالة *لوحة الشاشة*.
	- 11. قم بإزالة الشريط المثبت لكبل الشاشة.

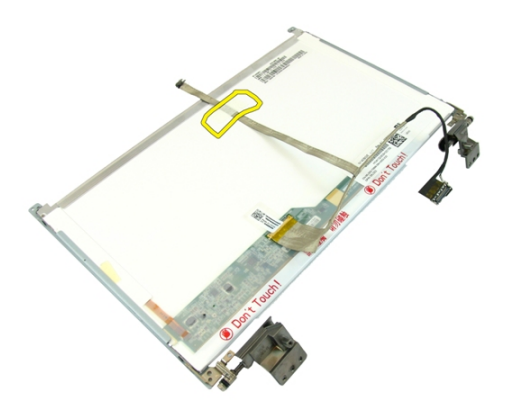

12. قم بإزالة الشريط من كبل الشاشة.

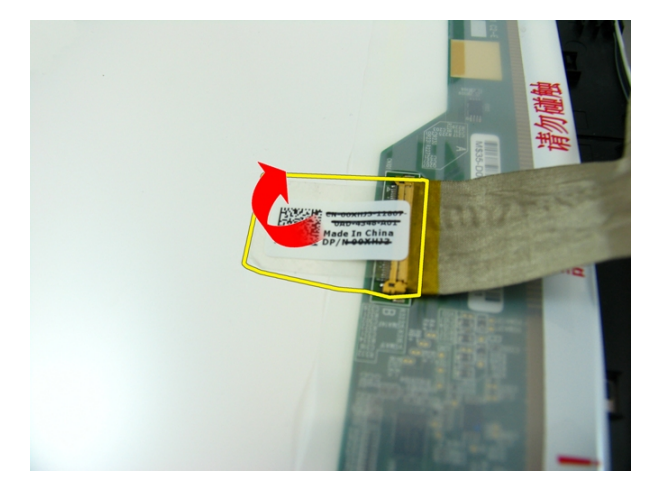

افصل كبل الشاشة عن لوحة الشاشة.  $.13$ 

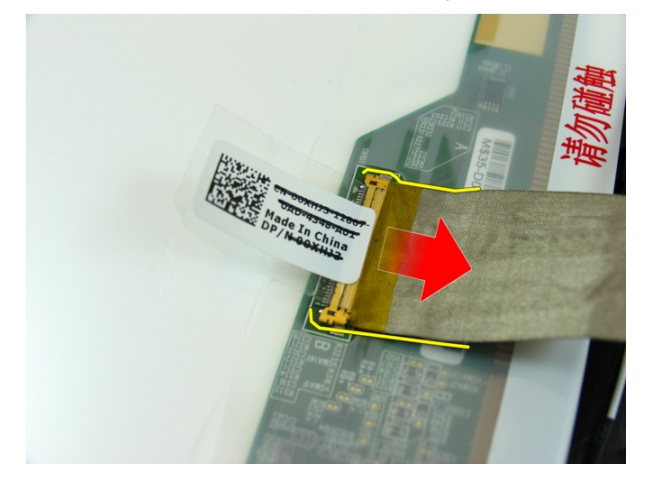

#### تركيب كبل الشاشة

- 1. صل كبل الشاشة بلوحة الشاشة.
- 2. الصق الشريط المثبت لكبل الشاشة.
	- **3. ق**م بتر كيب *لوحة الشاشة*.
	- - **5.** قم بتر كيب *إطار الشاشة*.
	- **6. ق**م بتر كيب *مجموعة الشاشة*.
	-
- قم بتر كيب *محرك الأقراص الضوئية*.  $\overline{\mathbf{.8}}$ 
	- **9.** قم بتر كيب *باب الذاكر ة*.
	- **10.** قم بتر كيب *لوحة المفاتيح*.
		- **11.** قم بتركيب *البطارية*.
- 12. اتبع الإجراءات الواردة في قسم *بعد العمل داخل الكمبيوتر*.

## **ΣواϞϣ وϣفصلات اϟشاηة**

#### إزالة حوامل ومفصلات الشاشة

- 1. الله الإجراءات الواردة في ق*سم قبل العمل داخل الكمبيوتر*.
	- **2.** قم بإزالة *البطارية*.
	- **3.** قم بإز الـة *لوحة المفاتيح*.
		- 4. قم بإزالة *باب [الذاكرة](#page-16-0)*.
	- 5. قم بإزالة *محرك الأقراص الضوئية*.
		- **6.** قم بإزالة *مسند راحة اليد*.
		- 7. قم بإزالة *مجموعة الشاشة*.
			- 8. قم بإزالة/*طار الشاشة*.
			- **9.** قم بإز الة *كامير ا الشاشة*.
			- 1**0.** قم بإزالة *لوحة الشاشة*.
	- 11. قم بإزالة المسامير المثبتة لحامل الشاشة الأيسر.

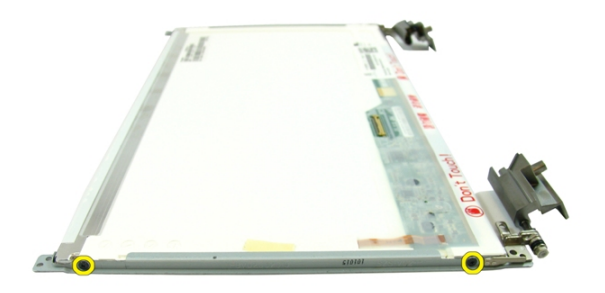

12. فك حامل الشاشة الأبسر .

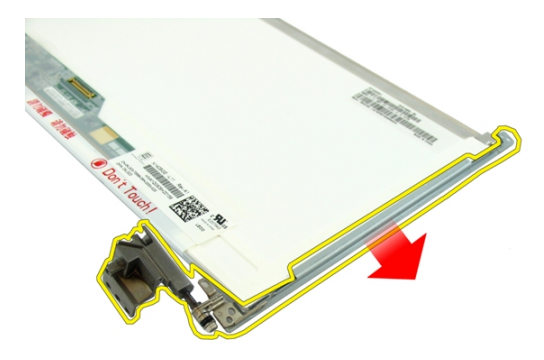

13. قم بإزالة المسامير المثبتة لحامل الشاشة الأيمن.

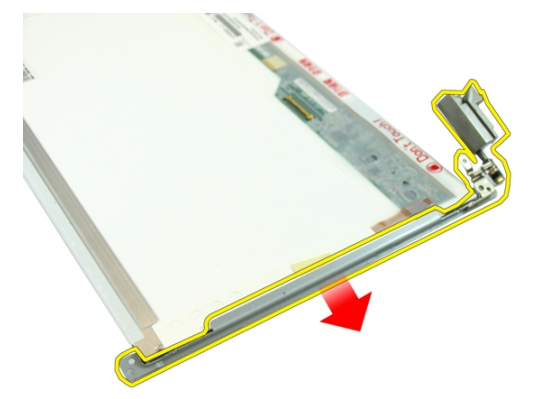

14. قم بإزالة حامل الشاشة الأيمن.

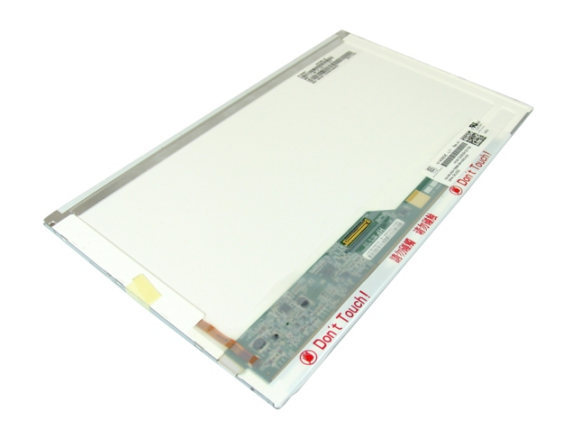

#### **Ηرΐϴϛ ΣواϞϣ وϣفصلات اϟشاηة**

- 1. قم بتركيب المسامير المثبتة لحوامل الشاشة اليمنى واليسرى.
	- **2.** قم بتركيب *لوحة الشاشة*.
	- 3. قم بتركيب *كامير ا الشاشة*.
		- **4.** قم بتركيب/*طار الشاشة*.
	- **5.** فم بتركيب *مجموعة الشاشة*.
	- **6.** قم بتر كيب *مسند راحة اليد*.
	- 7. قم بتركيب *محرك الأقراص الضوئية*.
		- 8. قم بتركيب *باب [الذاكرة](#page-17-0)*.
		- **9**. قم بتركيب *لوحة المفاتيح*.
			- **10.** قم بتركيب *البطارية*.
- 11. انبع الإجراءات الواردة في قسم *بعد العمل داخل الكمبيوتر*.

# 17

## **ϟوΣة** VGA

### **إزاϟة ϟوΣة** VGA

- 1. اللبع الإجراءات الواردة في ف*سم قبل العمل داخل الكمبيوتر*.
	- **2.** قم بإزالة *البطارية*.
	- **3.** قم بإز الـة *لوحة المفاتيح*.
		- 4. قم بإزالة *باب [الذاكرة](#page-16-0)*.
	- 5. فم بإزالة *محرك الأقراص الضوئية*.
		- **6.** قم بإزالة *مسند راحة اليد*.
		- **7.** قم بإزالة *غطاء المفصلة*.
		- **8.** قم بإزالة *مجموعة الشاشة*.
- 9. حرر المزلاج الموجود في لوحة النظام ثم افصل كبل VGA.

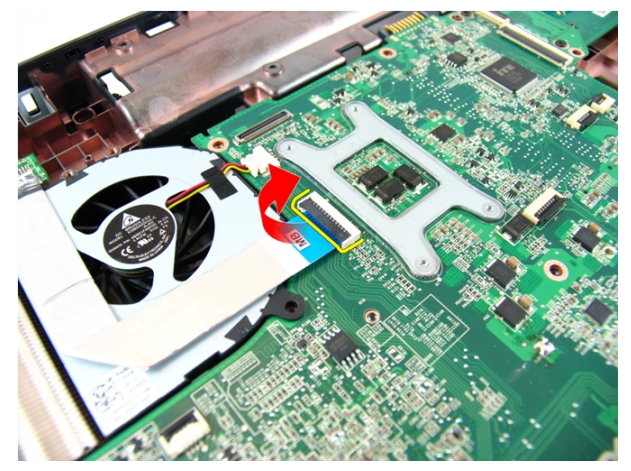

10. قم بإزالة المسمار المثبت للوحة VGA.

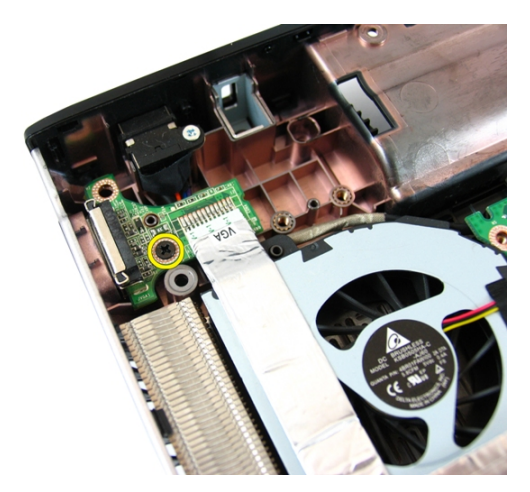

11. قم بإزالة لوحة VGA من الهيكل.

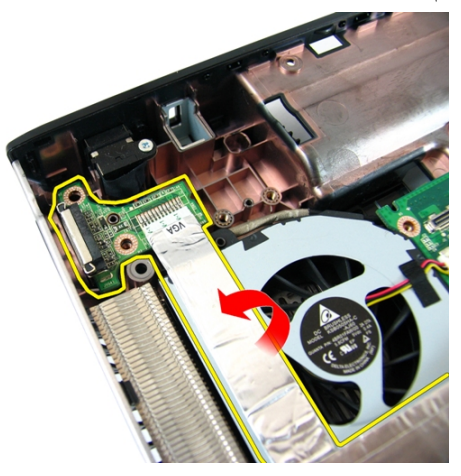

#### **Ηرΐϴϛ ϟوΣة** VGA

- 1. قم بتركيب لوحة VGA.
- 2. قم بتركيب المسمار المثبت للوحة VGA.
	- 3. قم بتوصيل كبل VGA.
	- **4.** قم بتركيب *مجموعة الشاشة*.
		- **5.** فم بتركيب *غطاء المفصلة*.
		- **6.** قم بتركيب *مسند راحة اليد*.
	- 7. قم بتركيب *محرك الأقراص الضوئية*.
- 
- **9. ق**م بتر كيب *لوحة المفاتيح*.
	- **10.** قم بنر كيب *البطارية*.
- 11. انبع الإجراءات الواردة في قسم *بعد العمل داخل الكمبيوتر*.
#### <span id="page-72-0"></span>بطاقة الشبكة اللاسلكية محلية النطاق (WLAN)

#### إزالة بطاقة شبكة الاتصال المحلية اللاسلكية (WLAN)

- اتبع الإجراءات الواردة في ق*سم قبل العمل داخل الكمبيوتر*.  $\cdot$ 
	- قم بإز الة *البطارية*.  $\overline{\mathbf{2}}$
	- قم بإز الة *لوحة المفاتيح*.  $\overline{\mathbf{3}}$ 
		- قم بإز الة *باب الذاكرة*.  $\overline{\phantom{a}}$
	- قم بإز الة *محرك الأقراص الضوئية* .  $\overline{\phantom{a}}$ 
		- قم بإز الة *مسند راحة اليد*.  $\overline{\phantom{a}}$
	- قم بإز الة المسمار المثبت لبطاقة WLAN.  $\overline{J}$

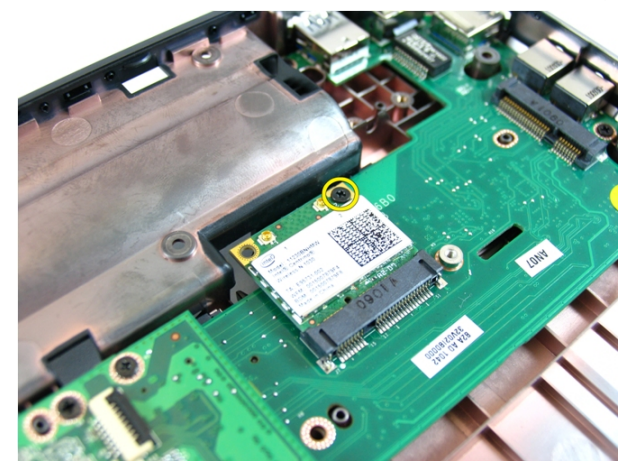

اسحب بطاقة WLAN خارج المقبس الخاص بها وقم بإز التها. .8

<span id="page-73-0"></span>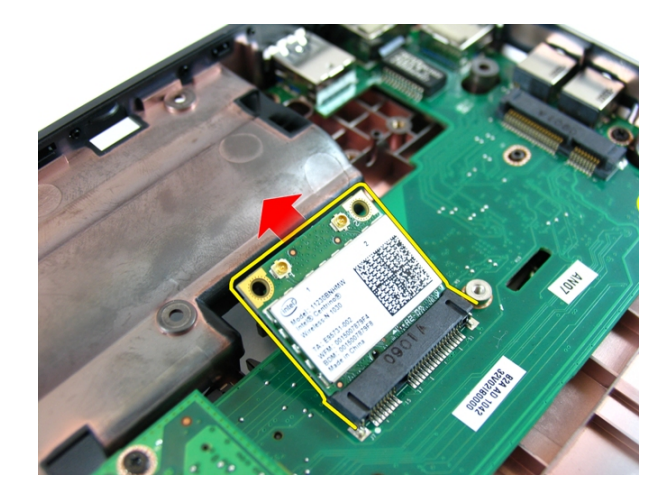

#### تركيب بطاقة شبكة الاتصال اللاسلكية محلية النطاق (WLAN)

- أز ح بطاقة WLAN إلى داخل الفتحة.  $\cdot$ 1
- اربط المسمار بإحكام لتثبيت بطاقة WLAN في مكانها.  $\cdot$
- صل الهوائيات تبعًا لرمز اللون الموجود على بطاقة WLAN.  $\cdot$ 3
	- قم بتر كيب *مسند , احة الند.*  $\overline{A}$
	- قم بتر كيب *محرك الأقر اص الضوئية*.  $.5$ 
		- قم بتر كيب *باب الذاكر ة*.  $\cdot$ 6
		- قم بتر كيب *لوحة المفاتيح*.  $\cdot$ 
			- قم بتر كيب *البطارية*.  $\boldsymbol{.8}$
	- اتبع الإجراءات الواردة في قسم *بعد العمل داخل الكمبيوتر*. .9

### مروحة النظام

#### فك مروحة النظام

- <span id="page-74-0"></span>اتبع الإجراءات الواردة في ق*سم قبل العمل داخل الكمبيوتر*.  $\cdot$ 
	- **2.** قم بإزالة *البطارية*.
	- **3** فم بإز اله *لوحة المفاتيح*.
	- قم بإز الة *محرك الأقراص الضوئية*.  $\overline{a}$ 
		- **5**. قم بإز الة *باب الذاكرة*.
		- **6. ق**م بإز الة *مسند راحة اليد.*
		- قم بإز الة *مجموعة الشاشة*.  $\overline{J}$
		- قم بإز الـ*ة غطاء المفصلة*.  $\overline{\mathbf{.8}}$ 
			- قم بإز الة/وح*ة VGA* . . 9
	- افصل كبل المروحة المتصلة بلوحة النظام.  $.10$

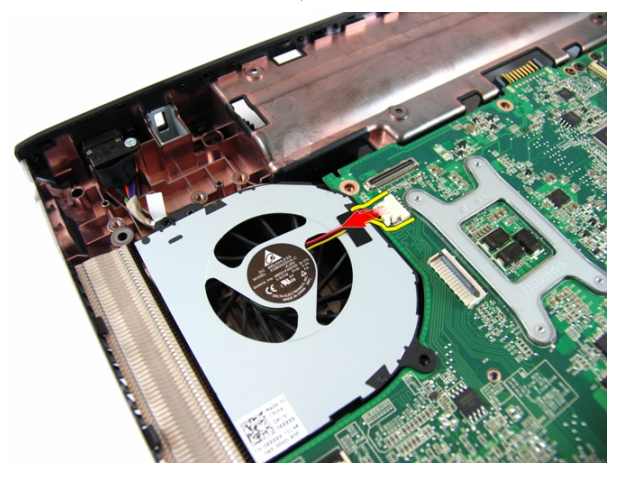

11. قم بإزالة المسمار المثبت لمروحة النظام.

<span id="page-75-0"></span>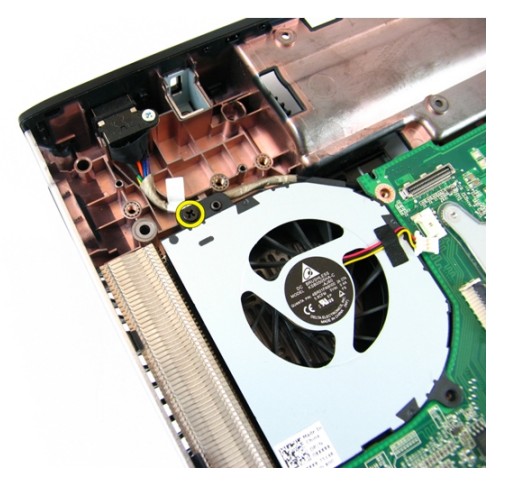

12. قم بإزالة مروحة النظام من وحدة القاعدة السفلية.

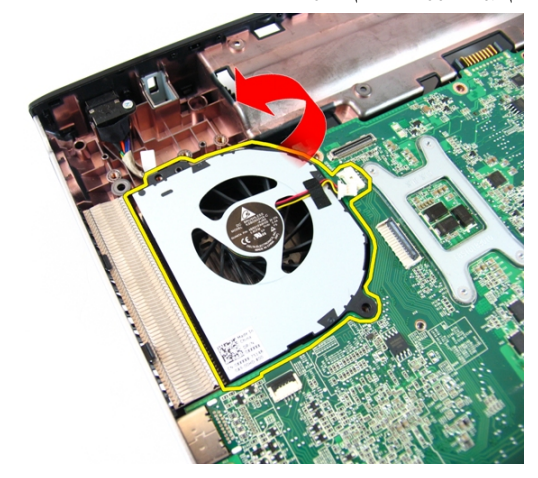

#### **Ηرΐϴϛ ϣروΣة اϨϟظام**

- 1. قم بتركيب المسمار المثبت لمروحة النظام.
- 2. مصل كبل مروحة النظام في لوحة النظام.
	- 3. قم بتركيب *لوحة [VGA](#page-69-0)*
	- **4.** فم بتركيب *غطاء المفصلة*.
	- **5.** قم بتركيب *مجموعة الشاشة*.
	- **6.** فم بتركيب *مسند راحة اليد*.
		- 7. قم بتر كيب *باب [الذاكرة](#page-17-0)*.
- قم بتر كيب *محرك الأقراص الضوئية*.  $\cdot$ .8
	- **9. قم بتر كيب** *لوحة المفاتيح***.** 
		- **10.** قم بتر كيب *البطارية*.
- 11. انبع الإجراءات الواردة في قسم *بعد العمل داخل الكمبيوتر*.

## <span id="page-78-0"></span>20

#### **ϟوΣة اϨϟظام**

#### **إزاϟة ϟوΣة اϨϟظام**

- 1. اللبع الإجراءات الواردة في قسم *قبل العمل داخل الكمبيوتر*.
	- 2. قم بإزالة *البطارية*.
	- 3. قم بإزالة *بطاقة [ExpressCard](#page-14-0)*.
		- **4** فم بإز الـة *لوحة المفاتيح*.
			- 5. قم بإزالة *باب [الذاكرة](#page-16-0)*.
	- **6.** قم بإزالة *محرك الأقراص الضوئية*.
		- 7. قم بإزالة *مسند راحة اليد*.
		- **8.** قم بإزالة *غطاء المفصلة*.
		- 9. فم بإزالة *مجموعة الشاشة*.
			- 10. قم بإزالة *بطاقة [WLAN](#page-72-0)* 
				- 11. قم باز الة *لوحة [VGA](#page-68-0)*.
			- 12. قم بإزالة *مروحة النظا*م.
	- 13. افصل موصل كبل DC-in من لوحة النظام.

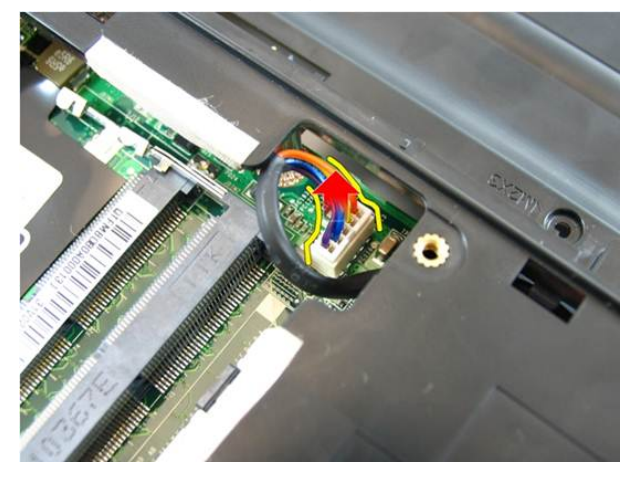

14. افصل كبل مكبر الصوت من لوحة النظام.

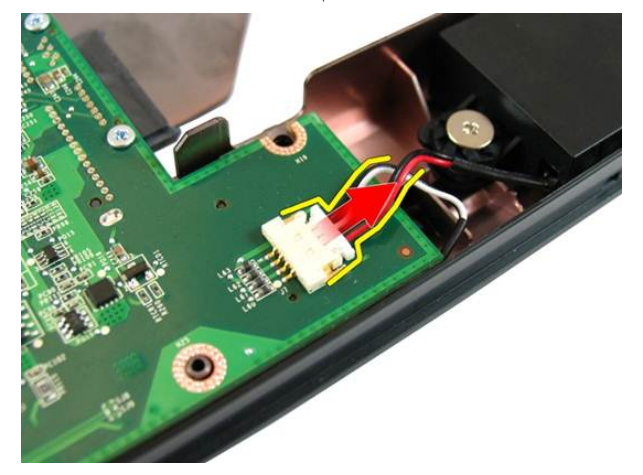

15. قم بإزالة المسامير المثبتة للوحة النظام.

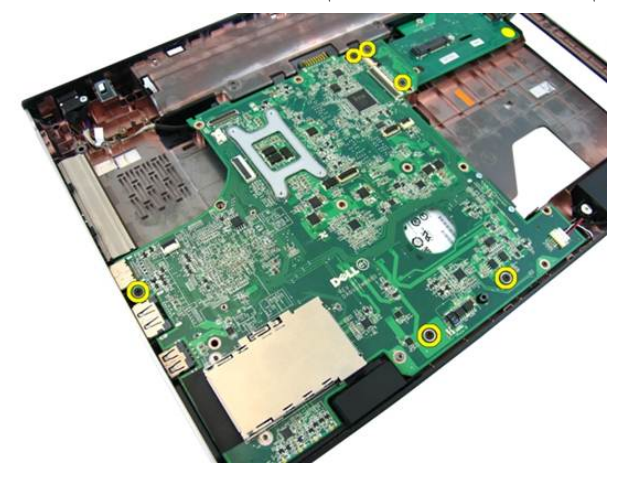

16. افصل لوحة النظام من لوحة الإدخال/الإخراج.

<span id="page-80-0"></span>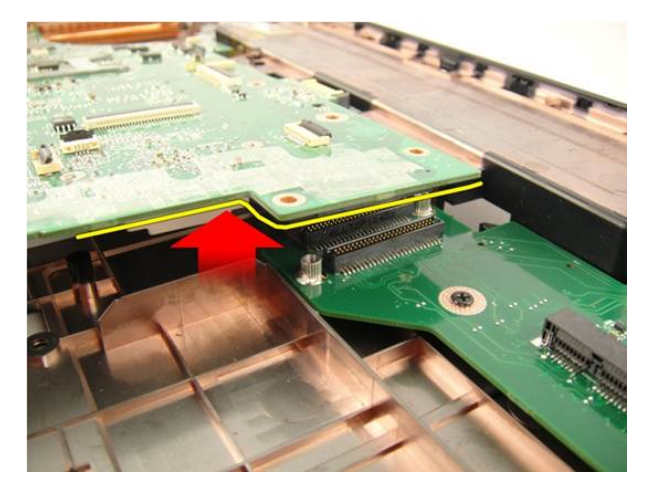

17. ارفع لوحة النظام وقم بإزالتها من الهيكل المعدني.

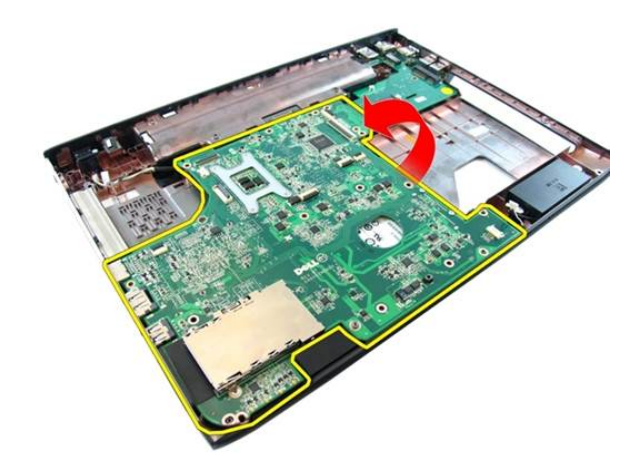

#### **Ηرΐϴϛ ϟوΣة اϨϟظام**

- 1. قم بتوصيل لوحة النظام من لوحة الإدخال/الإخراج.
	- 2. اربط المسامير المثبتة للوحة النظام.
		- 3. قم بتركيب *مروحة النظام*.
			- 4. قم بتر كيب *لوحة [VGA](#page-69-0)* .
	- **5.** قم بتر كيب *بطاقة [WLAN](#page-73-0) المصغرة*.
		- **6.** قم بتركيب *مجموعة الشاشة*.
			- 7. قم بتر كيب *غطاء المفصلة*.
- **8.** قم بتركيب *مسند راحة اليد*. **9. ة**م بتركيب *محرك الأقراص الضوئية*.
	- **10.** قم بنر كيب *باب الذاكر ة*.
	- **11.** قم بتر كيب *لوحة المفاتيح*.
- **12.** قم بتر كيب *بطاقة express المخفية*.
	- **13.** قم بتركيب *البطارية*.
- **14.** اتبع الإجر اءات الوار دة في قسم *بعد العمل داخل الكمبيوتر*.

#### مقبس DC-in

#### إزالة منفذ DC-In

- اتبع الإجر اءات الوار دة في ق*سم قبل العمل داخل الكمبيوتر*.  $\cdot$ 
	- قم بإز الة *البطارية*.  $\cdot$ .2
	- قم بإز الة *بطاقة express المخفية* .  $\cdot$ 3
		- قم بإز الـ*ة/وحة المفاتيح*.  $\overline{a}$ 
			- 5. قم بإز الة *باب الذاكرة*.
	- قم بإز الة *محرك الأقراص الضوئية* .  $\overline{\phantom{a}}$ .6
		- قم بإز الـ*ة مسند , إحة الند.*  $\overline{J}$
		- قم بإز الة *غطاء المفصلة*.  $\cdot$ 8
		- قم بإز الة *مجموعة الشاشة*.  $^{.9}$
		- **10.** قم بإز الة *بطاقة WLAN المصغر ة* 
			- 11. قم باز الة *لوحة VGA* .
			- **12.** قم بإزالة *مروحة النظا*م.
			- **13.** قم بإز الة *لوحة النظا*م.
	- 14. حرر كبل DC-in من المجرى الخاص به.

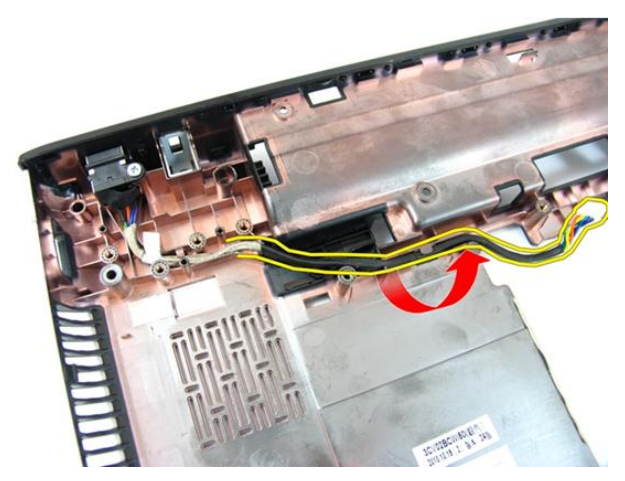

15. قم بإزالة المسمار المثبت لمنفذ DC-in.

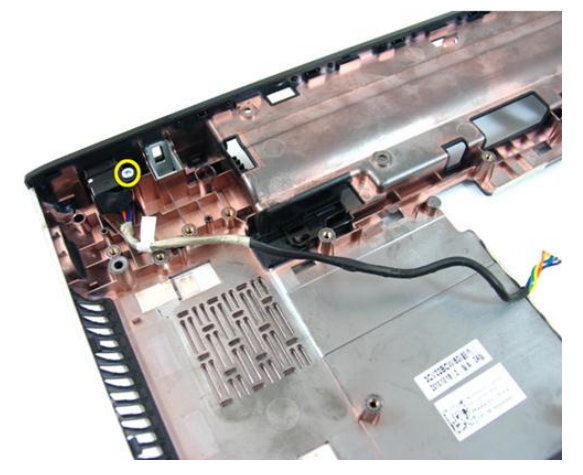

16. قم بإزالة منفذ DC-In من القاعدة السفلية.

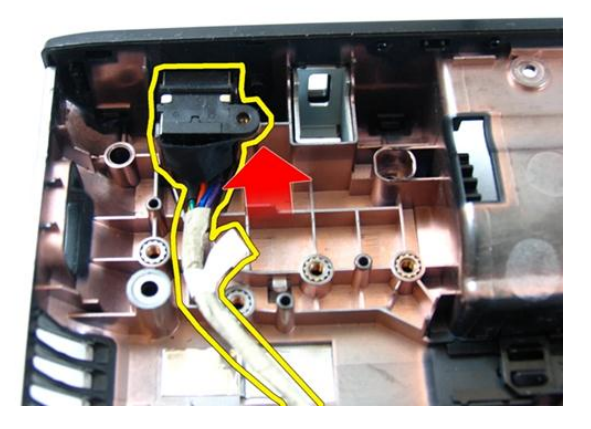

#### **Ηرΐϴϛ Ϩϣفذ** in-DC

- 1. قم بتركيب منفذ DC-in، وقم بتوجيه الكبلات.
	- **2.** قم بتركيب *لوحة النظا*م.
	- **3.** قم بتركيب *مروحة النظا*م.
		- 4. قم بتركيب *لوحة [VGA](#page-69-0)* .
	- 5. قم بتر كيب *بطاقة [WLAN](#page-73-0)*.
	- **6.** قم بتركيب *مجموعة الشاشة*.
		- 7. قم بتر كيب *غطاء المفصلة*.
		- **8.** قم بتركيب *مسند راحة اليد*.
	- **9**. قم بتركيب *محرك الأقراص الضوئية*.
		- **10.** قم بتركيب *باب [الذاكرة](#page-17-0)*.
		- 1**1.** قم بتر كيب *لوحة المفاتيح*.
	- **12.** قم بتر كيب *بطاقة [express](#page-15-0) [المخ](#page-15-0)فية*.
		- 1**3.** قم بتركيب *البطارية*.
- 14. انتبع الإجراءات الواردة في قسم *بعد العمل داخل الكمبيوتر* .

#### لوحة الإدخال/الإخراج

#### إزالة لوحة الإدخال/الإخراج

- اتبع الإجراءات الواردة في ق*سم قبل العمل داخل الكمبيوتر*.  $\cdot$ 
	- $\overline{2}$ قم بإز الة *النطارية*.
	- قم بإز الة *بطاقة express المخفية* .  $\cdot$ 3
		- قم بإز الـ*ة/وحة المفاتيح*.  $\overline{a}$ 
			- **5.** قم بإز الة *باب الذاكر ة*.
	- قم بإز الة *محرك الأقر اص الضوئية*.  $.6$ 
		- قم بإز الة *مسند , إحة البد.*  $\overline{J}$
		- قم بإز الة *غطاء المفصلة*.  $\cdot$ 8
		- قم بإز الة *مجموعة الشاشة*.  $\overline{\mathbf{9}}$
	- **10.** قم بإز الة *بطاقة WLAN المصغرة* 
		- 11. قم باز الة *لوحة VGA* .
		- **12.** قم بإزالة *مروحة النظا*م.
		- **13.** قم بإز الة *لوحة النظا*م.
	- 14. قم بإزالة المسامير المثبتة للوحة 1/0.

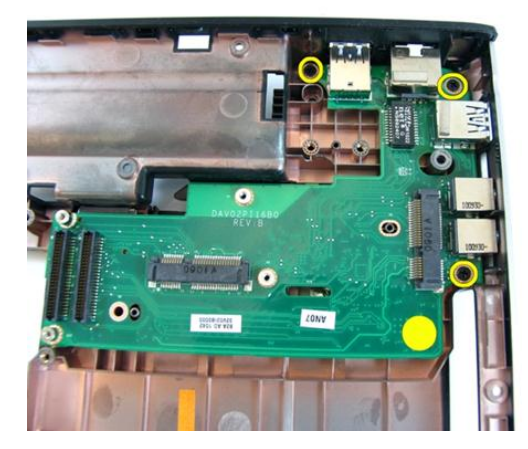

15. قم بإزالة لوحة الإدخال/الإخراج من القاعدة السفلية.

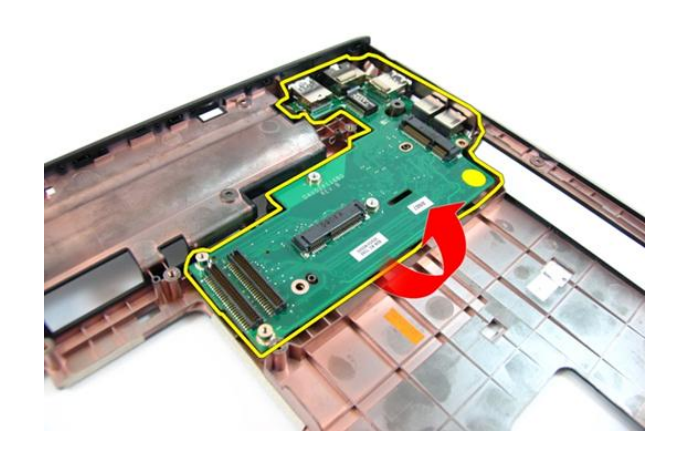

#### **Ηرΐϴϛ ϟوΣة الإدΧال**/**الإΧراج**

- 1. قم بتركيب لوحة الإدخال/الإخراج.
- 2. قم بتركيب المسامير المثبتة للوحة 0/I.
	- 3. قم بتركيب *لوحة النظا*م.
	- **4.** قم بتركيب *مروحة النظام*.
		- 5. قم بتركيب *لوحة [VGA](#page-69-0)*.
	- **6.** قم بتر كيب *بطاقة [WLAN](#page-73-0) المصغرة*.
		- 7. قم بتركيب *مجموعة الشاشة*.
- **8.** قم بتر كيب *غطاء المفصلة*. **9. ق**م بتركيب *مسند راحة اليد*. **10.** قم بنز كيب *محرك الأقراص الضوئية* . **11.** قم بتر كيب *باب الذاكرة*. **12.** قم بتر كيب *لوحة المفاتيح*. **13.** قم بتر كيب *بطاقة express المخفية* .
	- **14.** قم بتركيب *البطارية*.
- 15. انبع الإجراءات الواردة في قسم *بعد العمل داخل الكمبيوتر*.

#### السماعات

#### **إزاϟة ϣكبرات اϟصوت**

- 1. اللبع الإجراءات الواردة في ق*سم قبل العمل داخل الكمبيوتر*.
	- **2.** قم بإزالة *البطارية*.
	- **3.** قم بإزالة *بطاقة [express](#page-14-0) [المخ](#page-14-0)فية*.
		- **4**. قم بإز الـة *لوحة المفاتيح*.
			- 5. قم بإزالة *باب [الذاكرة](#page-16-0)*.
	- **6.** قم بإزالة *محرك الأقراص الضوئية*.
		- 7. قم بإزالة *مسند راحة اليد*.
		- **8.** قم بإزالة *غطاء المفصلة*.
		- **9.** قم بإزالة *مجموعة الشاشة*.
	- 1**0.** قم بإز الة *بطاقة [WLAN](#page-72-0) المصغرة*.
		- 11. قم باز الة *لوحة [VGA](#page-68-0)*.
		- 1**2.** قم بإزالة *مروحة النظا*م.
		- 1**3.** قم بإزالة *لوحة النظا*م.
	- 14. قم بإزالة المسامير المثبتة لمكبر الصوت الأيسر.

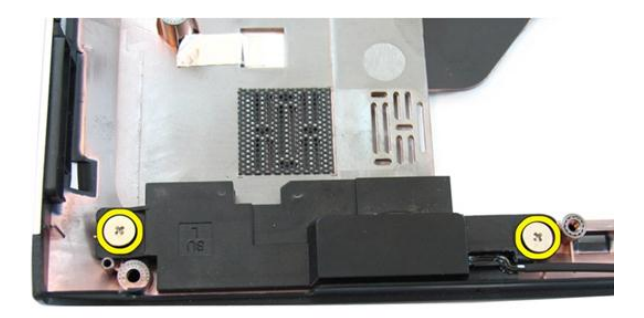

15. ارفع مكبر الصوت الأيسر من القاعدة السفلية.

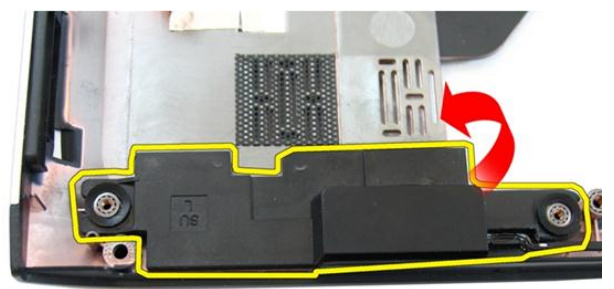

16. قم بإزالة المسامير المثبتة لمكبر الصوت الأيمن.

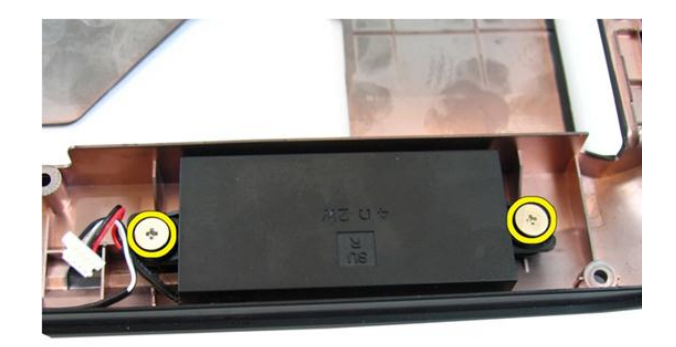

17. ارفع مكبر الصوت الأيمن وقم بإزالة وحدة مكبر الصوت.

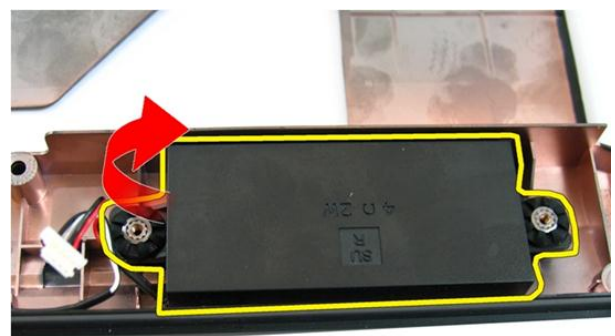

#### **Ηرΐϴϛ ϣكبرات اϟصوت**

- 1. أدخل مكبرات الصوت اليمنى واليسرى في التجويف الخاص بها.
	- 2. أعد وضع المسامير المثبتة لمكبرات الصوت اليمنى واليسرى.
		- 3. قم بتركيب *لوحة النظام*.
		- **4.** قم بتركيب *مروحة النظام*.
			- 5. قم بتركيب *لوحة [VGA](#page-69-0)*.
		- **6. ق**م بتر كيب *بطاقة [WLAN](#page-73-0) المصغرة*.
			- 7. قم بتركيب *مجموعة الشاشة*.
- **8.** قم بتر كيب *غطاء المفصلة*. **9. ق**م بتركيب *مسند راحة اليد*. **10.** قم بنز كيب *محرك الأقراص الضوئية* . **11.** قم بتر كيب *باب الذاكرة*. **12.** قم بتر كيب *لوحة المفاتيح*. **13.** قم بتر كيب *بطاقة express المخفية* .
	- **14.** قم بتركيب *البطارية*.
- 15. اتبع الإجراءات الواردة في قسم *بعد العمل داخل الكمبيوتر*.

#### محرك الأقراص الثابتة

#### إزالة محرك الأقراص الثابتة

- 1. اتبع الإجراءات الواردة في ق*سم قبل العمل داخل الكمبيوتر*.
	- **2.** قم بإزالة *البطارية*.
	- **3.** قم بإزالة *بطاقة [express](#page-14-0) [المخ](#page-14-0)فية*.
		- **4**. قم بإز الـة *لوحة المفاتيح*.
			- <mark>5.</mark> قم بإزالة *باب [الذاكرة](#page-16-0)*.
	- **6.** قم بإزالة *محرك الأقر اص الضوئية*.
		- 7. فقد قبل الله *مسند راحة الن*د.
		- **8.** قم بإزالة *غطاء المفصلة*.
		- **9.** قم بإزالة *مجموعة الشاشة*.
		- 10. قم بإزالة *بطاقة [WLAN](#page-72-0) المصغرة* 
			- 11. قم باز الة *لوحة [VGA](#page-68-0)*.
			- 1**2.** قم بإزالة *مروحة النظا*م.
				- 1**3.** قم بإزالة *لوحة النظا*م.
	- 14. قم بإزالة المسامير المثبتة لحامل محرك الأقراص الثابتة.

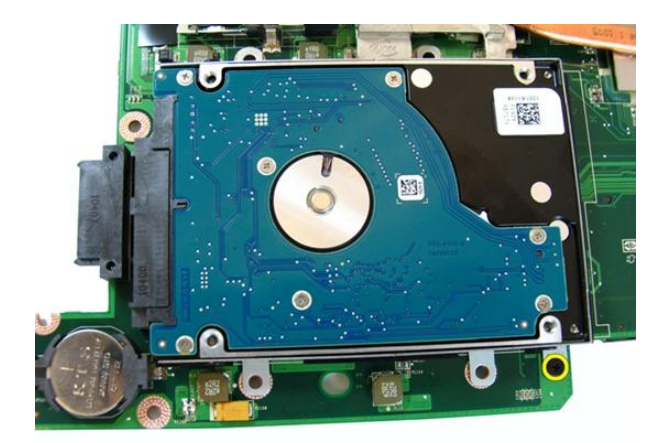

15. أزح وحدة محرك الأقراص الثابتة لتحريره من لوحة النظام

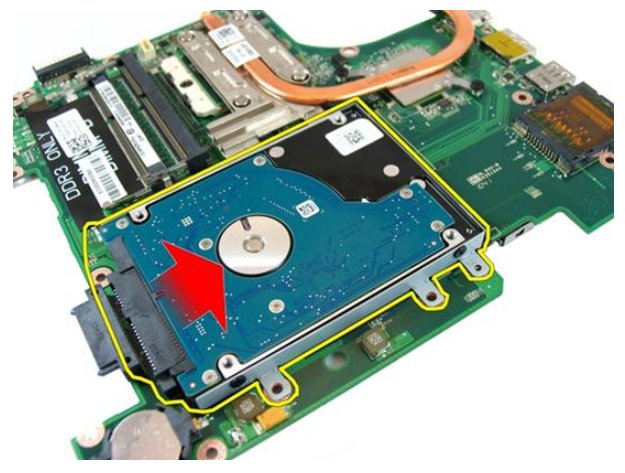

16. قم بازالة وحدة محرك الأقراص الثابتة من لوحة النظام.

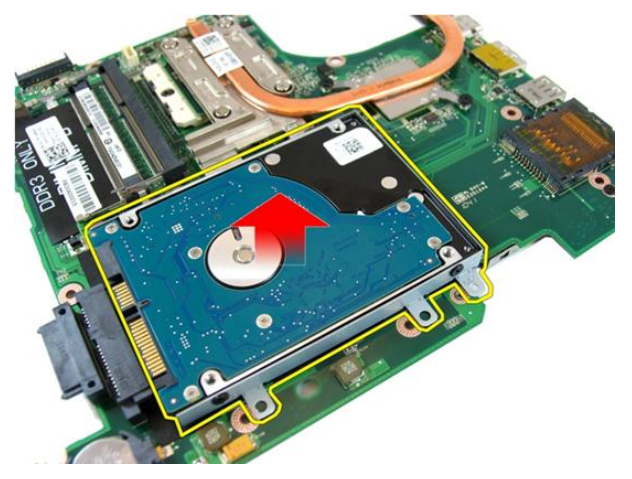

17. قم بإزالة المسامير المثبتة لحامل محرك الأقراص الثابتة من جانب واحد.

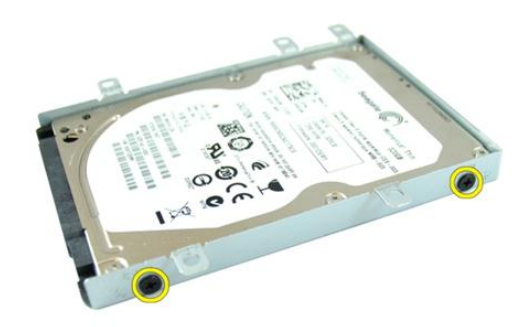

18. قم بإزالة المسامير المثبتة لحامل محرك الأقراص الثابتة من الجانب الآخر.

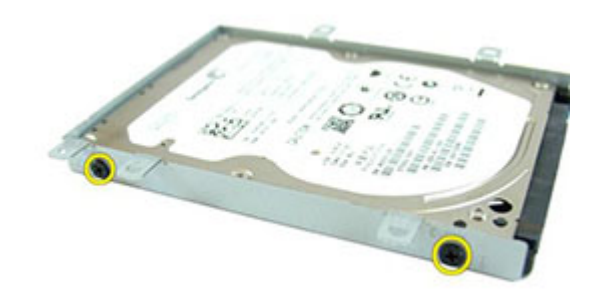

19. أزح محرك الأقراص الثابتة من حامل محرك الأقراص الثابتة.

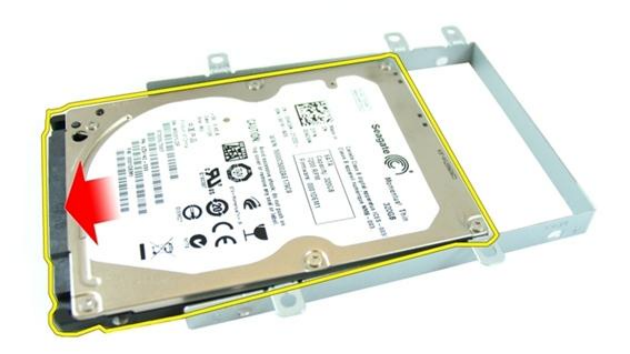

#### تركيب محرك الأقراص الثابتة

1. ارςΑ اϟمساϴϣر اϟمثبتة ϟحاϞϣ ϣحرك اϗϷراص اϟثاΑتة. 2. أزح وΣدة ϣحرك اϗϷراص اϟثاΑتة داϞΧ Ηجوϒϳ ϟوΣة اϟنظام. 3. ارςΑ اϟمساϴϣر ΑإΣكام ϟتثبΖϴ ϣحرك اϗϷراص اϟثاΑتة. 4. Ϣϗ Αترΐϴϛ ل͵̜͂ [النظ̓Ͳ](#page-80-0). 5. Ϣϗ Αترΐϴϛ مر͵̜͂ [النظ̓Ͳ](#page-75-0). 6. Ϣϗ Αترΐϴϛ [ل͵̜͂](#page-69-0) [VGA](#page-69-0). 7. Ϣϗ Αترΐϴϛ [̗ط̷͂̓](#page-73-0) [WLAN](#page-73-0) [المص̲رة](#page-73-0). 8. Ϣϗ Αترΐϴϛ [م̚م͵̮͂](#page-43-0) الش̓ش.͂ 9. Ϣϗ Αترΐϴϛ ̱ط͓̓ [الم̵صϾ](#page-37-0).͂

10. قم بتركيب *مسند راحة البيد*.

- **11.** قم بتر كيب *محرك الأقر اص الضوئية*.
	- **12.** قم بتر كيب *باب الذاكر ة*.
	-
- 1**4.** قم بتر كيب *بطاقة express المخفية*.
	- **15.** قم بتركيب *البطارية*.
- 16. اللبع الإجراءات الواردة في قسم *بعد العمل داخل الكمبيوتر*.

#### المشتت الحرار*ي*

#### **إزاϟة اϟمشتΖ اΤϟراري**

- <span id="page-100-0"></span>1. اتبع الإجراءات الواردة في ق*سم قبل العمل داخل الكمبيوتر*.
	- **2.** قم بإزالة *البطارية*.
	- **3.** قم بإزالة *بطاقة [express](#page-14-0) [المخ](#page-14-0)فية*.
		- **4**. قم بإز الـة *لوحة المفاتيح*.
			- <mark>5.</mark> قم بإزالة *باب [الذاكرة](#page-16-0)*.
	- **6.** قم بإزالة *محرك الأقر اص الضوئية*.
		- 7. فقد قبل الله *مسند راحة الند.*
		- **8.** قم بإزالة *غطاء المفصلة*.
		- **9.** قم بإزالة *مجموعة الشاشة*.
		- 10. قم بإزالة *بطاقة [WLAN](#page-72-0) المصغرة* 
			- 11. قم باز الة *لوحة [VGA](#page-68-0)*.
			- 1**2.** قم بإزالة *مروحة النظا*م.
				- 13. قم بإزالة *لوحة النظا*م.
- 14. فُك المسامير المثبتة للمشتت الحراري بالتسلسل الموضح في الصورة.

<span id="page-101-0"></span>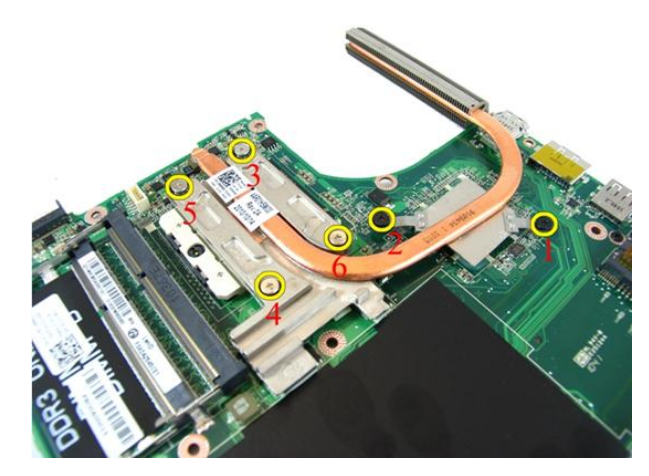

15. ارفع المشتت الحراري لأعلى وقم بإزالته من لوحة النظام.

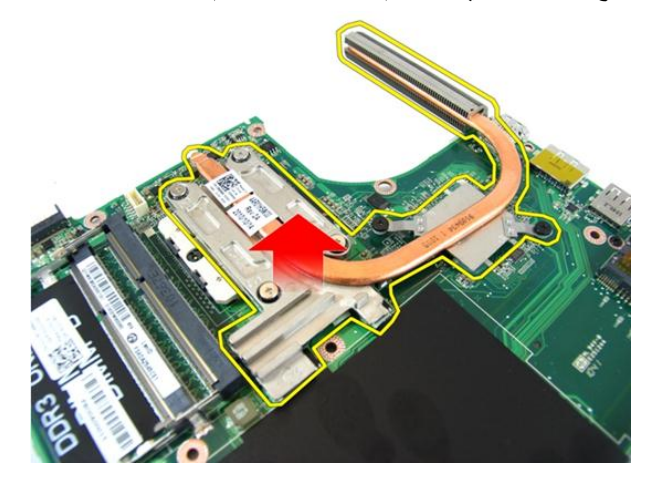

#### **Ηرΐϴϛ اϟمشتΖ اΤϟراري**

- 1. قم بتركيب المسامير المثبتة للمشتت الحراري في لوحة النظام.
	- **2.** قم بتركيب *لوحة النظام*.
	- **3.** قم بتركيب *مروحة النظام*.
		- 4. قم بتركيب *لوحة [VGA](#page-69-0)*.
	- **5. ق**م بتر كيب *بطاقة [WLAN](#page-73-0) المصغرة*.
		- **6.** قم بتركيب *مجموعة الشاشة*.
			- 7. قم بتر كيب *غطاء المفصلة*.
- **8.** قم بتركيب *مسند راحة اليد*. **9. ق**م بتر كيب *محرك الأقر اص الضوئية*. **10.** قم بنر كيب *باب الذاكر ة*.
	- **11.** قم بتر كيب *لوحة المفاتيح*.
- **12.** قم بتر كيب *بطاقة express المخفية*.
	- **13.** قم بتركيب *البطارية*.
- **14.** اتبع الإجر اءات الوار دة في قسم *بعد العمل داخل الكمبيوتر*.

# ا**لمعالج**<br>إزالة المعالج

- اتبع الإجراءات الواردة في ق*سم قبل العمل داخل الكمبيوتر*.  $\cdot$ 
	- قم بإز الة *البطارية*.  $\cdot$ .2
	- قم بإز الة *بطاقة express المخفية* .  $\cdot$ 3
		- قم بإز الـ*ة/وحة المفاتيح*.  $\boldsymbol{A}$ 
			- قم بإز الة *باب الذاكرة*.  $.5$
	- قم بإز الة *محرك الأقراص الضوئية*.  $\overline{\mathbf{.6}}$ 
		- قم بإز الة *مسند راحة اليد.*  $\overline{J}$
		- قم بإز الة *غطاء المفصلة*.  $\overline{\mathbf{.8}}$
		- قم بإز الة *مجموعة الشاشة*. .9
		- 10. قم بإز الة *بطاقة WLAN المصغرة* 
			- 11. قم باز الة *لوحة VGA* .
			- **12.** قم بإزالة *مروحة النظا*م.
			- **13.** قم بإز الة *لوحة النظا*م.
			- **14.** قم بإز الـ*ة المشتت الحر اري.*
- 15. قم بتدوير مسمار كامة المعالج عكس اتجاه عقارب الساعة.

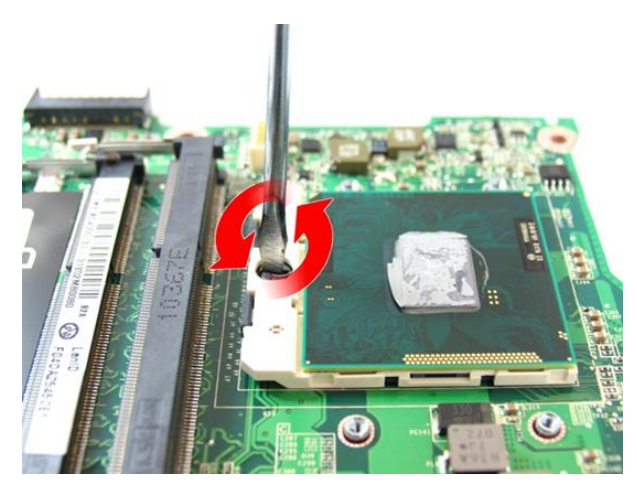

16. ارفع المعالج لأعلى لإزالته من المقبس، ثم ضعه في العلبة المانعة للكهرباء الاستاتيكية.

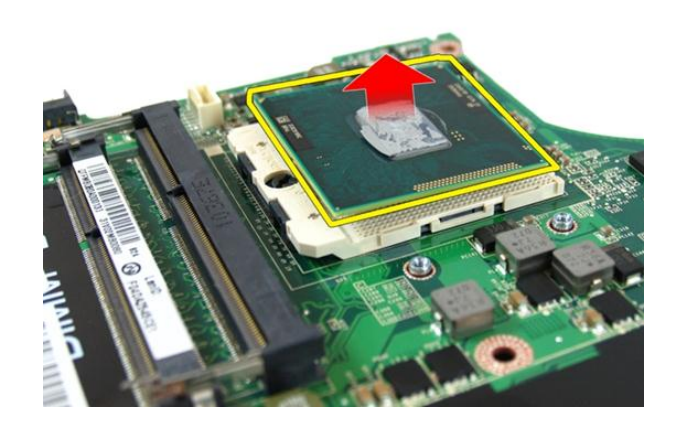

#### تركيب المعالج

- 1. أدخل المعالج في مأخذ المعالج. تأكد من تثبيت المعالج بطريقة صحيحة.
- 2. اربط مسمار كامة المعالج في اتجاه عقارب الساعة إلى الوضع المقفل.
	- **3.** قم بتر كيب *المشتت الحر اري.* 
		- **4**. قم بتركيب *لوحة النظام*.
		- 5. قم بتركيب *مروحة النظام*.
			- 6. قم بتركيب *لوحة [VGA](#page-69-0)*.
	- 7. قم بتركيب *بطاقة [WLAN](#page-73-0) المصغرة*.
- قم بتر كيب *مجموعة الشاشة*.  $\cdot$ .8 **10.** قم بنر كيب *مسند راحة اليد*.
- **11.** قم بتر كيب *محرك الأقراص الضوئية*.
	- **12.** قم بتر كيب *باب الذاكرة*.
	- **13.** قم بتر كيب *لوحة المفاتيح*.
- **14.** قم بنر كيب *بطاقة express المخفية* .
	- **15.** قم بتركيب *البطارية*.
- 16. اتبع الإجراءات الواردة في قسم *بعد العمل داخل الكمبيوتر*.
# **اϟبτارϳة اϟخلوϳة اϟمصϐرة**

# إزالة البطارية الخلوية المصغرة

- 1. اللبع الإجراءات الواردة في قسم *قبل العمل داخل الكمبيوتر*.
	- **2**. قم بإزالة *النطا, نة*.
	- **3.** قم بإزالة *بطاقة [express](#page-14-0) [المخ](#page-14-0)فية*.
		- **4**. قم بإز الـة *لوحة المفاتيح*.
			- <mark>5.</mark> قم بإزالة *باب [الذاكرة](#page-16-0)*.
	- **6.** قم بإزالة *محرك الأقراص الضوئية*.
		- 7. فقد قبل الله *مسند راحة الند.*
		- **8.** قم بإز الة *غطاء المفصلة*.
		- **9.** قم بإزالة *مجموعة الشاشة*.
	- 1**0.** قم بإز الة *بطاقة [WLAN](#page-72-0) المصغرة*.
		- 11. قم باز الة *لوحة [VGA](#page-68-0)*.
		- 12. قم بإزالة مر وح*ة النظا*م.
			- 13. قم بإزالة *لوحة النظا*م.
- 14. استخدم أداة إزالة البطارية الخلوية المصغرة لتحرير البطارية الخلوية المصغرة.

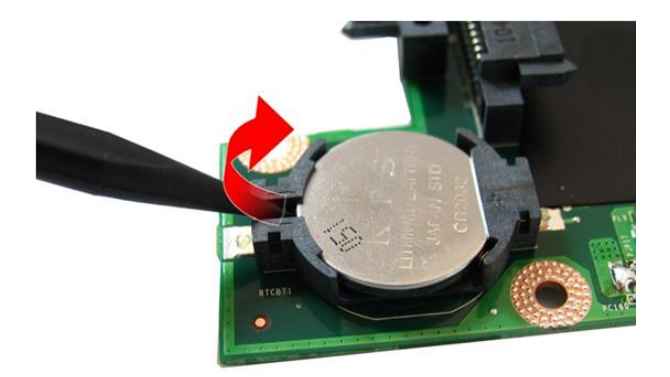

15. قم بإزالة البطارية الخلوية المصغرة من المقبس.

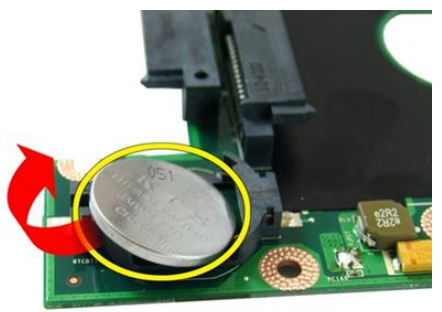

# **Ηرΐϴϛ اϟبτارϳة اϟخلوϳة اϟمصϐرة**

- 1. ضع البطارية الخلوية المصغرة داخل تجويف البطارية الخلوية.
	- **2.** قم بتركيب *لوحة النظا*م.
	- 3. قم بتركيب *مروحة النظام*.
		- 4. قم بتركيب *لوحة [VGA](#page-69-0)*.
	- **5. ق**م بتر كيب *بطاقة [WLAN](#page-73-0) المصغرة*.
		- **6.** قم بتركيب *مجموعة الشاشة*.
			- 7. قم بتر كيب *غطاء المفصلة*.
- 8. قم بتركيب *مسند راحة اليد*. **9. ق**م بتر كيب *محرك الأقر اص الضوئية* . **10.** قم بنر كيب *باب [الذاكرة](#page-17-0)*.
	- 1**1.** قم بتركيب *لوحة المفاتيح*.
- 12. قم بتركيب *بطاقة [express](#page-15-0) [المخ](#page-15-0)فية*.
	- 1**3.** قم بتركيب *البطارية*.
- 14. اتبع الإجراءات الواردة في قسم *بعد العمل داخل الكمبيوتر*.

# **إϋداد اϨϟظام**

## **ϧظرة ϋاϣة ϋلى إϋداد اϨϟظام**

يتيح لك إعداد النظام:

- تغببر معلومات تهيئة النظام بعد أن تقوم بإضافة أي أجهز ة في الكمبيو تر الخاص بك أو تغبير ها أو إز التها.
	- خبط أو تغيير أي من الخيارات القابلة للتحديد من قبل المستخدم مثل كلمة المرور الخاصة بالمستخدم.
		- قراءة حجم الذاكرة الحالي أو ضبط نوع محرك الأقراص الثابتة المثبت.

قبل استخدام بر نامج System Setup (إعداد النظام)، يُوصـي بتدوين معلومات شاشة System Setup (إعداد النظام) للرجوع إليها مستقبلاً.

**∕ نبيه** ما لم تكن مستخدمًا متمكنًا للكمبيوتر ، لا تقم بتغيير الإعدادات الخاصة بهذا البرنامج. بعض التغييرات يمكن أن تؤدي إلى تشغيل الكمبيوتر بطريقة غير صحيحة.

### **اϟدΧول إϟى ΑرϧاΞϣ إϋداد اϨϟظام**

- 1. قم بتشغيل (أو إعادة تشغيل) الكمبيوتر الخاص بك.
- 2. عند ظهور شعار DELL الأزرق، يجب عليك مراقبة مُحث F2 الذي سيظهر.
	- 3. بمجرد ظهور مُحث F2، اضغط على <F2> على الفور.

**ϣلاΣظة** : يشير مُحث F2 إلى أن لوحة المفاتيح قد تمت تهيئتها. يمكن أن يظهر هذا المُحث بسر عة كبير ة، لذا، يجب عليك مر اقبتة، ثم اضغط على <F2> في حالة الضغط على <F2> قبل المطالبة بذلك، فستفقد ضغطة المفتاح هذا.

4. إذا أطلت الانتظار حتى يظهر شعار نظام التشغيل، فتابع الانتظار حتى ترى سطح مكتب Microsoft Windows، ثم أوقف تشغيل الكمبيوتر وحاول من جديد.

### **ηاηات إϋداد اϨϟظام**

ا**لقائمة** — تظهر في الجزء العلوي من إطار إعداد النظام يوفر هذا الحقل قائمة للوصول إلى خيار ات إعداد النظام. اضغط على المفاتيح < سهم لليسار > و < سهم لليمين > للانتقال. وبينما يتم تمييز الخيار ا**لقائمة** تسرد **قائمة** ا**لخيارات** الخبار ات التي تحدد الأجهزة المتصل بالكمبيوتر.

**ϗامة اϟخϴارات** — Ηظهر ϋلى اϟجاΐϧ اϳϷسر Ϧϣ إσار إϋداد اϟنظام. ϳسرد اϟحقϞ اϟمϴزات اϟتϲ Ηحدد ΗكوϦϳ اϟكمبϴوΗرˬ Αما ϲϓ ذϚϟ اΟϷهزة اϟمثبتةˬ وΗوϴϓر اϟتϴارˬ وϴϣزات اϣϷان Ϣϗ Αاϟتمرϳر ϋϷلى وγϷفϞ داϞΧ اϟقامة Αاγتخدام ϣفاϴΗ اγϷهϢ ϋϷلى وγϷفϞ. ϴΑنما ϳتϢ Ηمϴϴز اϟخϴارˬ όϳرض **ΣقϞ اϟخϴارات** الإϋدادات اϟحاϴϟة واϟمتاΣة ϟلخϴار. **ΣقϞ اϟخϴارات** — ϳظهر ϋلى اϟجاΐϧ اϳϷمϦ Ϧϣ **ϗامة اϟخϴارات** وϳحتوي ϋلى όϣلوϣات Σول Ϟϛ ϴΧار ϳتϢ γرده ϲϓ **ϗامة اϟخϴارات** . ϲϓ ϫذا اϟحقϞ ˬϳمكنϚ ϋرض όϣلوϣات Σول اϟكمبϴوΗر وإΟرا˯ ϴϴϐΗرات ϲϓ الإϋدادات اϟحاϴϟة . اςϐο ϋلى > Enter> لإΟرا˯ ϴϴϐΗرات ϲϓ الإϋدادات اϟحاϴϟة . اςϐο ϋلى> ESC> ϟلرΟوع إϟى **ϗامة اϟخϴارات**. **ϣلاΣظة** : لا όΗد Ϟϛ الإϋدادات اϟموοحة ϲϓ" ΣقϞ اϟخϴارات" ϗاΑلة **όΗلϴمات** — Ηظهر ϲϓ اϟجاΐϧ اϳϷمϦ Ϧϣ إσار إϋداد اϟنظام وΗتضمϦ όϣلوϣات ϟلمساϋدة Αش ن اϟخϴار اϟذي ϢΗ Ηحدϳده ϲϓ **ΣقϞ اϟخϴارات**.

**وظائف المفاتيح — تظهر أسفل <b>حقل الخيار**ات وتسرد المفاتيح ووظائفها داخل حقل إعداد النظام النشط.

للتغيير .

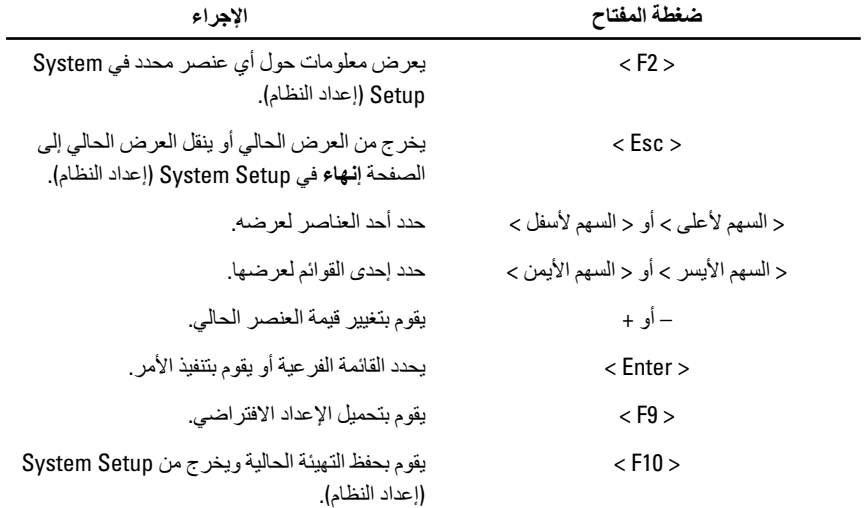

اضغط على المفاتيح التالية للتنقل خلال شاشات System Setup (إعداد النظام):

### **ϴΧارات إϋداد اϨϟظام**

### الأساسي

اسم المنتج رمز الخدمة

معلومات النظام

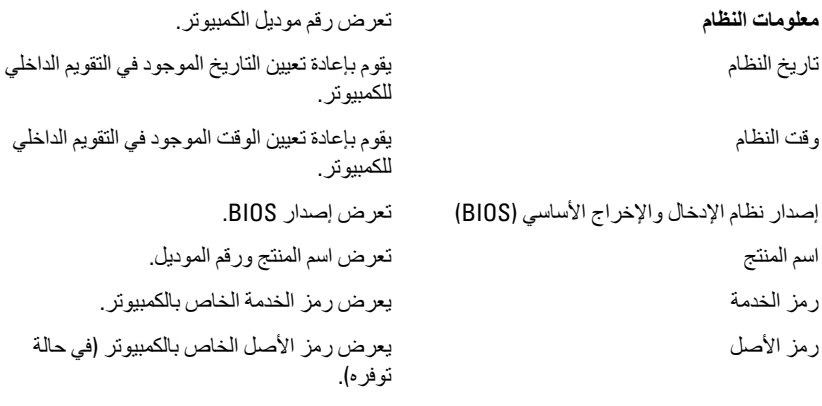

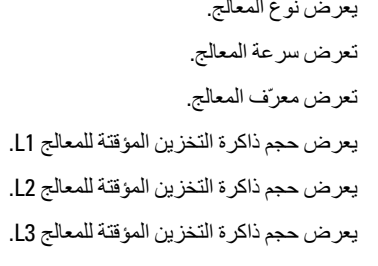

ذاكرة النظام أبين المستخدم الذاكرة المدمجة في الكمبيوتر.

محرك الأقراص الثابتة المثبت المتبت المتسمى المجمودي وتم موديل وسعة محرك الأقراص الثابتة. تعرض رقم موديل وسعة محرك الأقراص الضوئية.<br>SATA ODD جهاز eSATA فطومات حول جهاز eSATA أبرض معارض معاز ب نوع مهايئ التيار المتردد (نظمت من المتردد و المتردد. فوع مهايئ التيار المتردد.

**όϣلوϣات اϟمόاΞϟ** .<br>نوع وحدة المعالجة المركزية أن منطقة المريض نوع المعال سرعة وحدة المعالجة المركزية معرف وحدة المعالجة المركزية سعة ذاكرة التخزين المؤقت لـ 1L سعة ذاكر ة التخز بن المؤقت لــ L2 سعة ذاكرة التخزين المؤقت لـ 13 معلومات الذاكرة الذاكرة الممتدة في الكمبيوتر. أن المجتدة المثبتة في الكمبيوتر. بر عة الذاكرة الأذاكرة بالمستخدمة الأذاكرة.<br>مرض سرعة الذاكرة **όϣلوϣات اϟجهاز**

### **الإϋدادات اϟمتقدϣة**

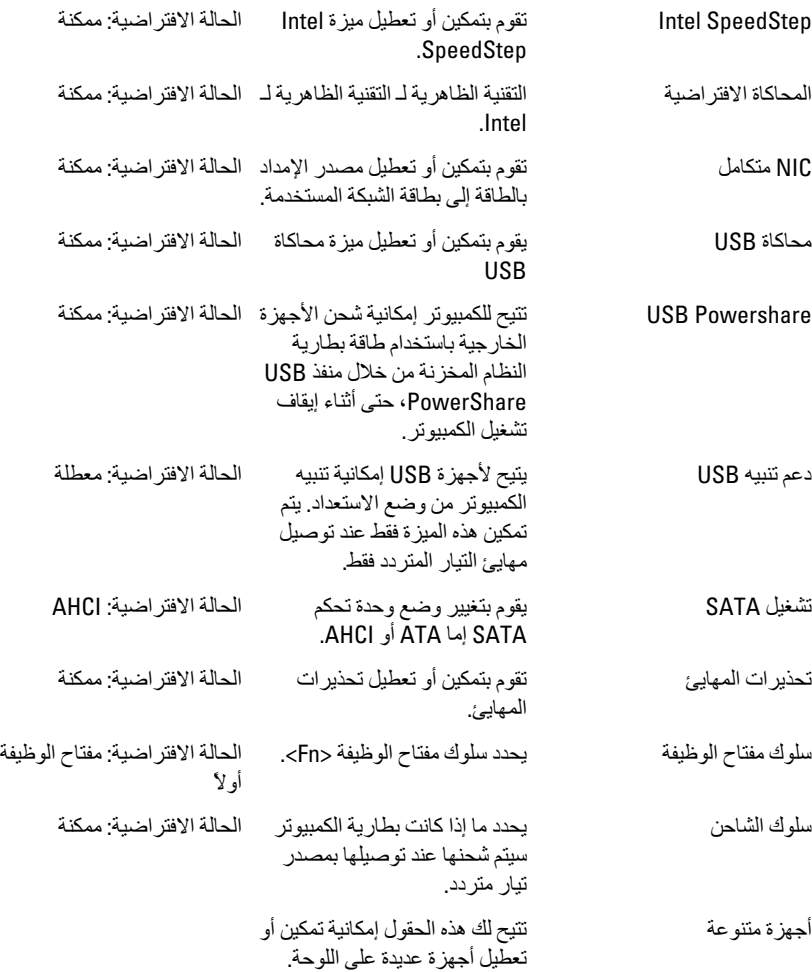

### الأما*ن*

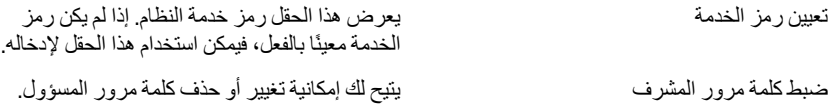

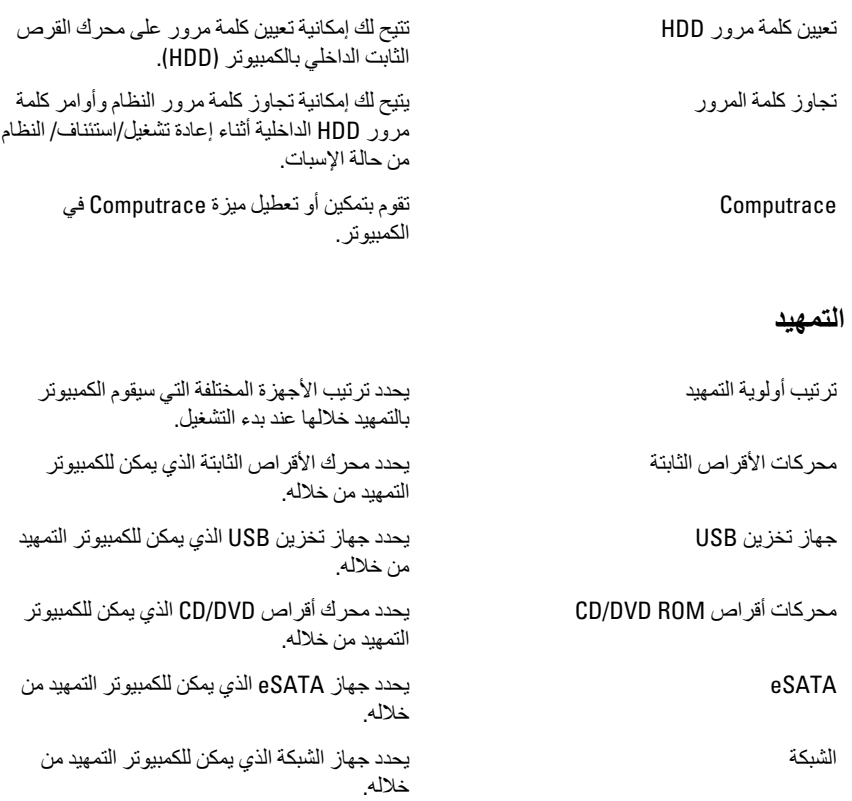

### إ**ن**هاء

يسمح لك هذا القسم بحفظ الإعدادات الافتراضية وتجاهلها وتحميلها قبل الخروج من System Setup (إعداد النظام).

# التشخيصات

### مصابيح حالة الجهاز

- يضميء عندما تقوم بتشغيل الكمبيوتر، ويومض عندما يكون الكمبيوتر في أحد أوضاع إدارة الطاقة.  $\mathcal{C}^{\mathsf{I}}$ 
	- يضمىء عندما يقوم الكمبيوتر اللوحي بقراءة البيانات أو كتابتها.  $\Theta$
	- يضبيء هذا المصباح بشكل متصل أو يومض للإشارة إلى حالة شحن البطارية. দী
		- يضيء عند نمكين الانصال اللاسلكي بالشبكة.  $\binom{r}{k}$

### مصابيح حالة البطارية

إذا كان الكمبيوتر متصلاً بمأخذ تيار كهربائي، فسيعمل مصباح البطارية كالتالي:

- ق**ومض بشكل متبادل باللونين الكهرمان***ي* **والأبيض** يوجد مهابئ لا ينتمي إلى Dell يعمل بالتيار المتردد غير معتمد أو غير موثوق متصل بالكمبيوتر المحمول.
- وومض بالتناوب بلون كهرماني مع لون أبيض ثابت حدث عطل مؤقت في البطارية مع وجود مهايئ التيار المتر دد.
	- **يومض بلون كهرماني بشكل متواصل** حدث عطل فادح في البطارية مع وجود مهايئ التيار المتردد.
		- **يختفي الضوء** البطارية في وضع الشحن الكامل مع وجود مهايئ التيار المتردد.
		- **يضيء المصباح الأبيض** البطارية في وضع الشحن مع توصيل مهايئ التيار المتردد.

# أكواد الإشارة الصوتية التشخيصية

بو ضح الجدول التالي أكواد الإشارة الصوتية الممكنة التي قد تظهر بواسطة الكمبيوتر إذا لم يكن الكمبيوتر لديك قادرًا على إكمال اختبار ذاتي للتيار .

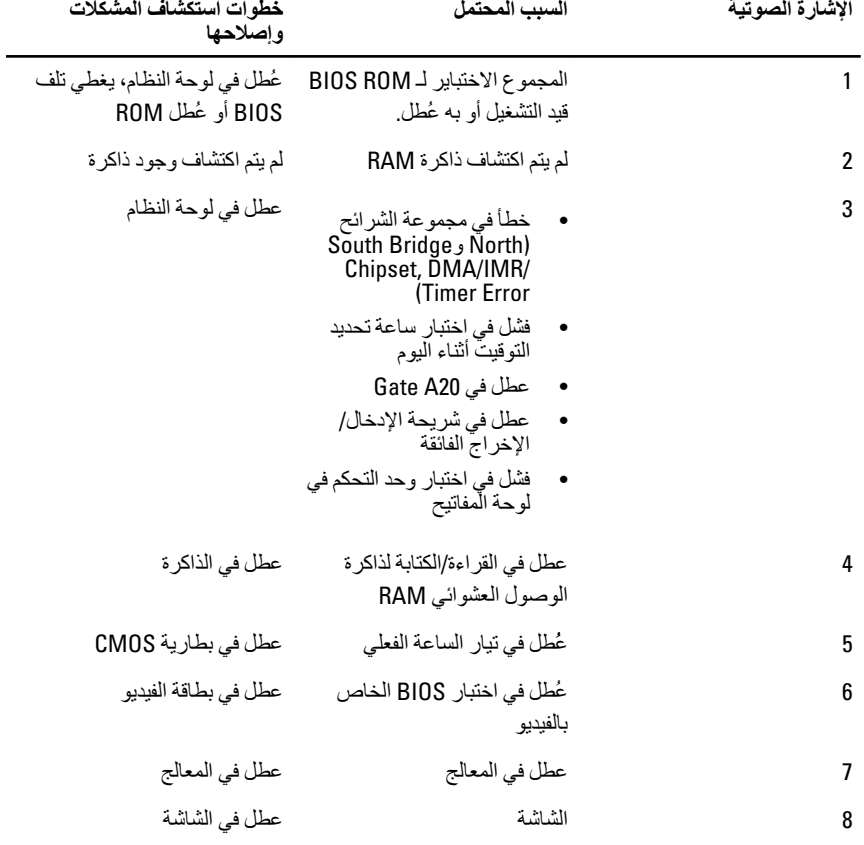

# 30

# المواصفات

### ملا**حظة**:

قد تختلف العروض حسب المنطقة. المواصفات التالية هي فقط المطلوبة بموجب القانون للتضمين مع الكمبيوتر. لمزيد من المعلومات المتعلقة بتهيئة الكمبيوتر ، انقر فوق **Start (ابدأ) → Help and Support** <mark>(التعليمات والدعم)</mark> وحدد الخيار لعرض معلومات حول الكمبيوتر.

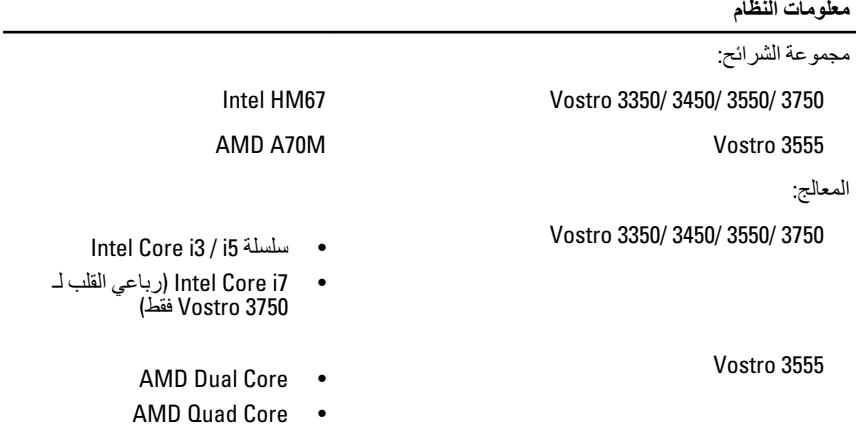

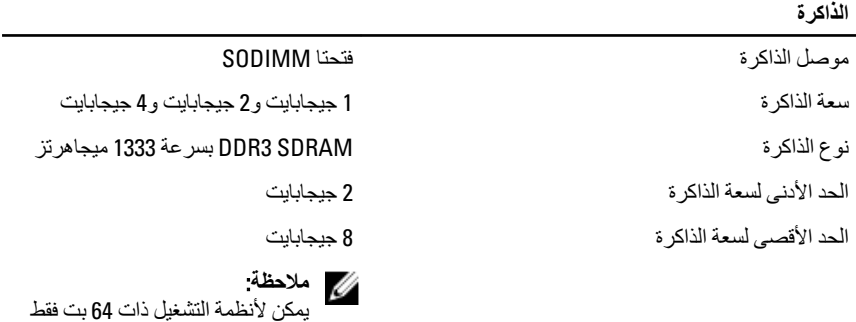

التحقق من سعات الذاكرة الأكبر من 4

جيجابايت.

### ر<u>.</u><br>الفيديو

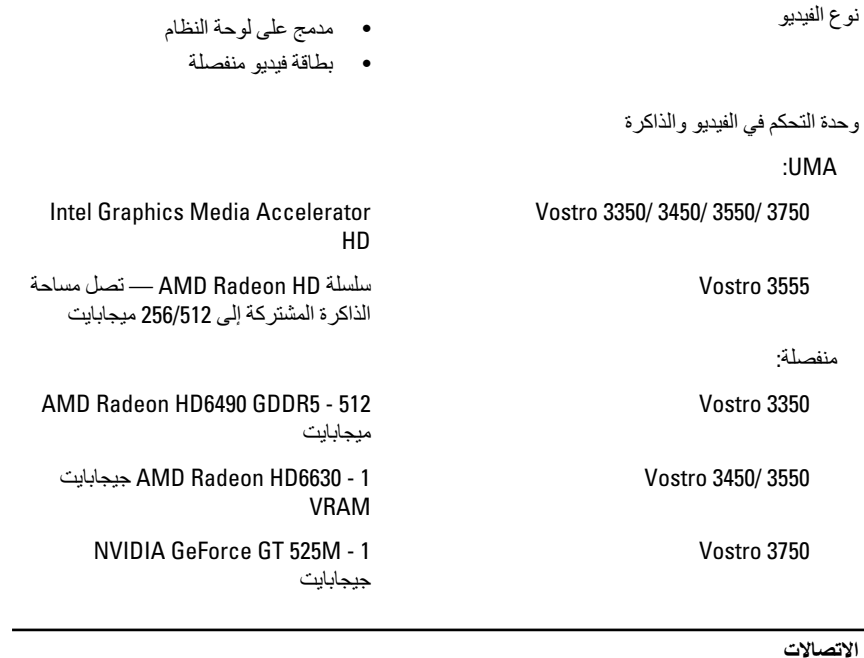

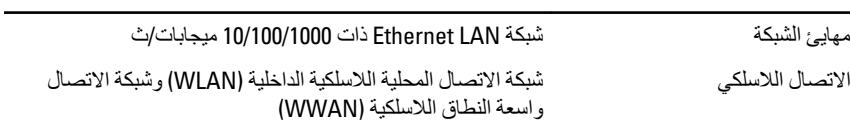

L,

#### المنافذ والموصلات

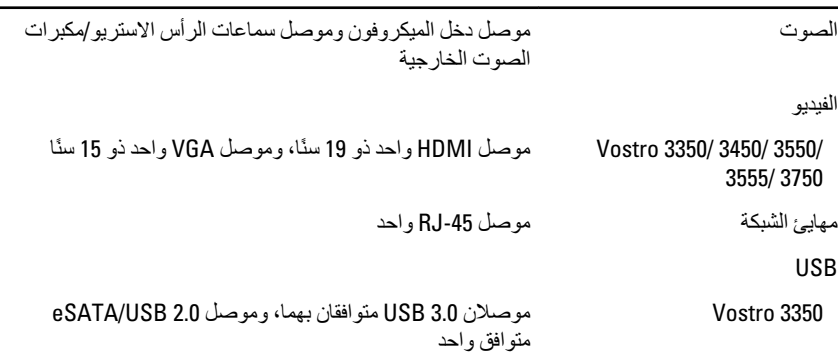

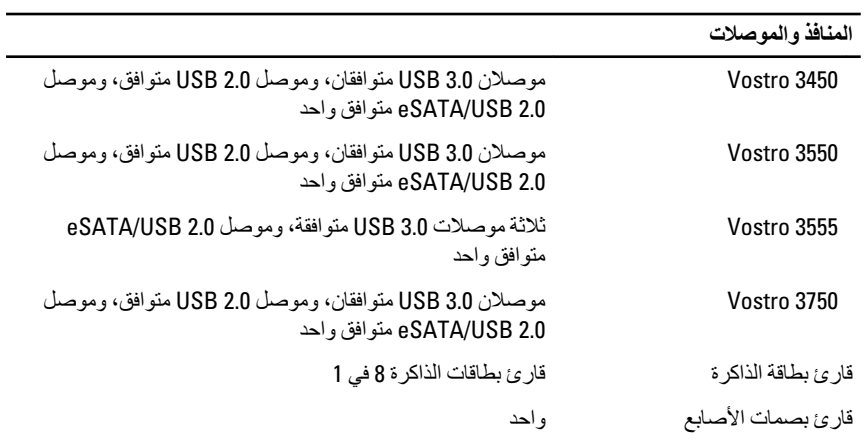

### لوحة المفاتيح

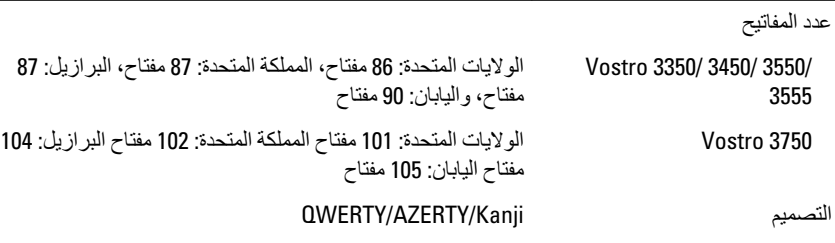

### <mark>لوحة اللمس</mark>

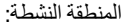

### 3555 3550/ 3450/ 3350/ Vostro

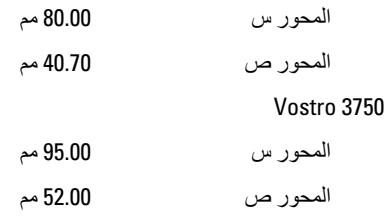

#### الشاشة

### $\overline{\overline{\smash{\vee}}}$  Vostro 3350

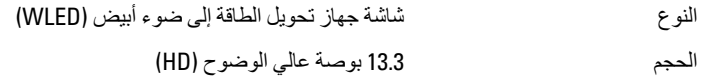

#### **اϟشاηة**

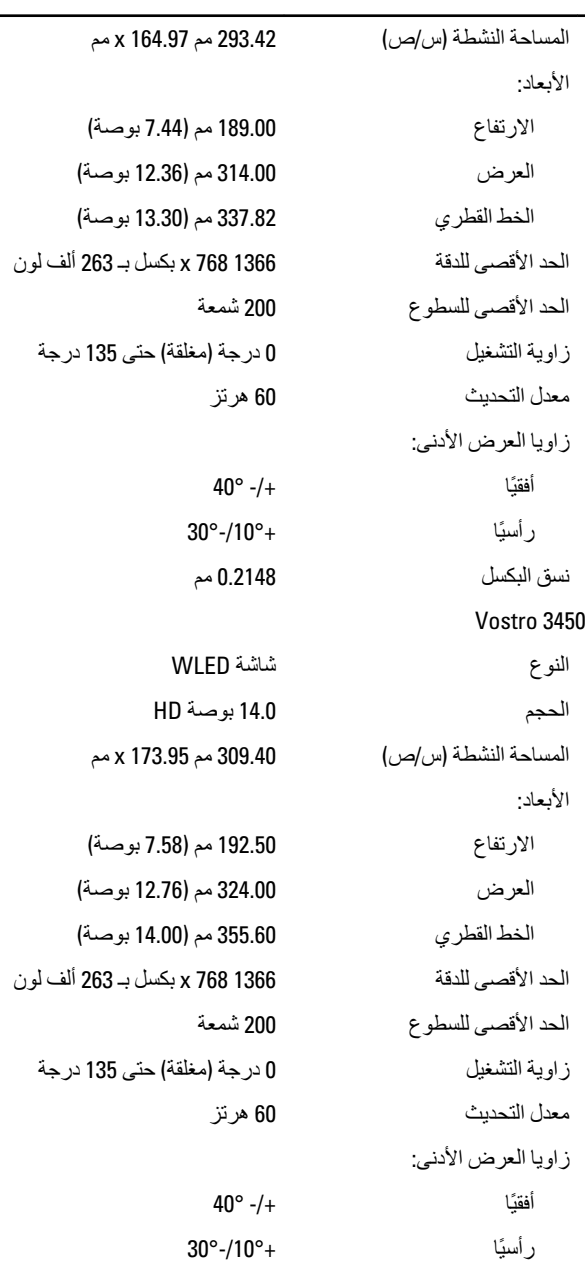

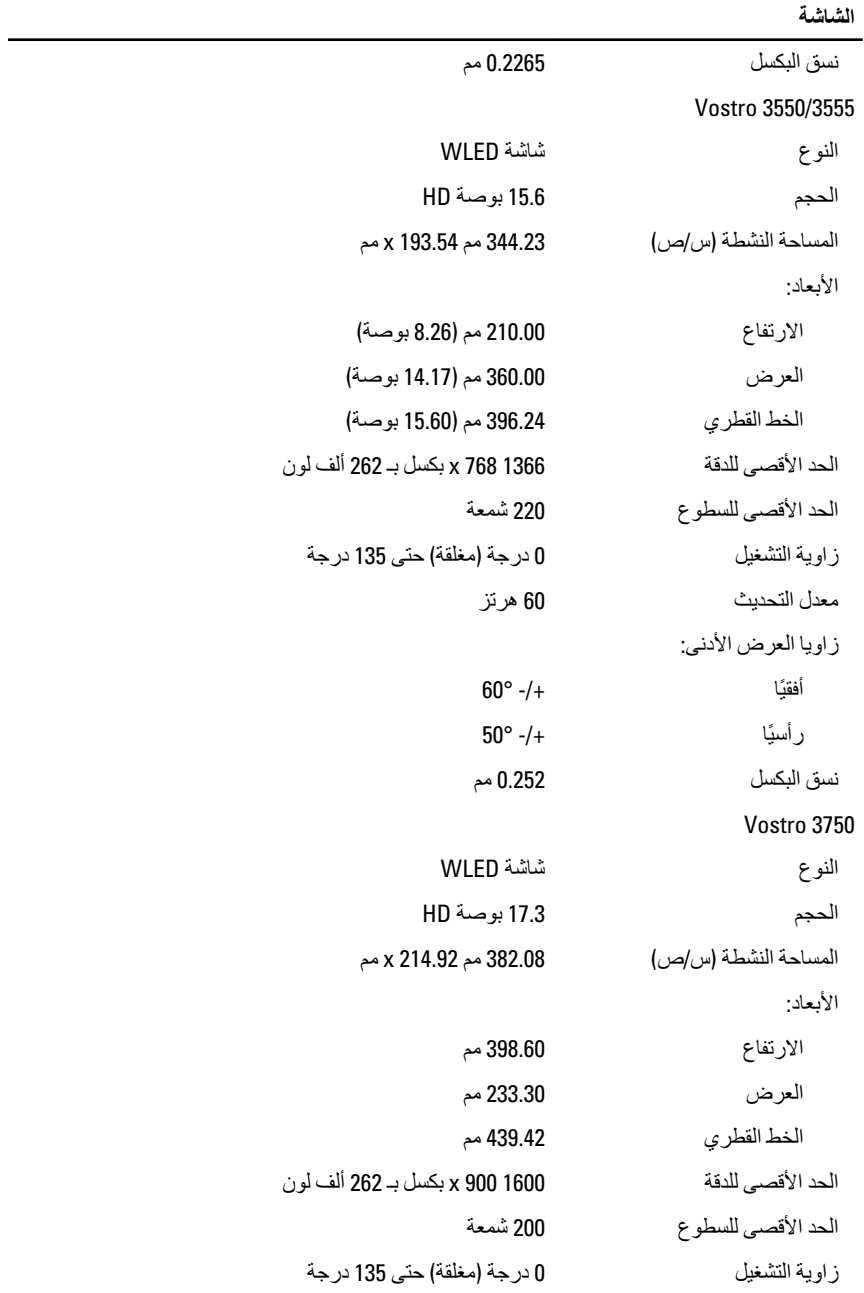

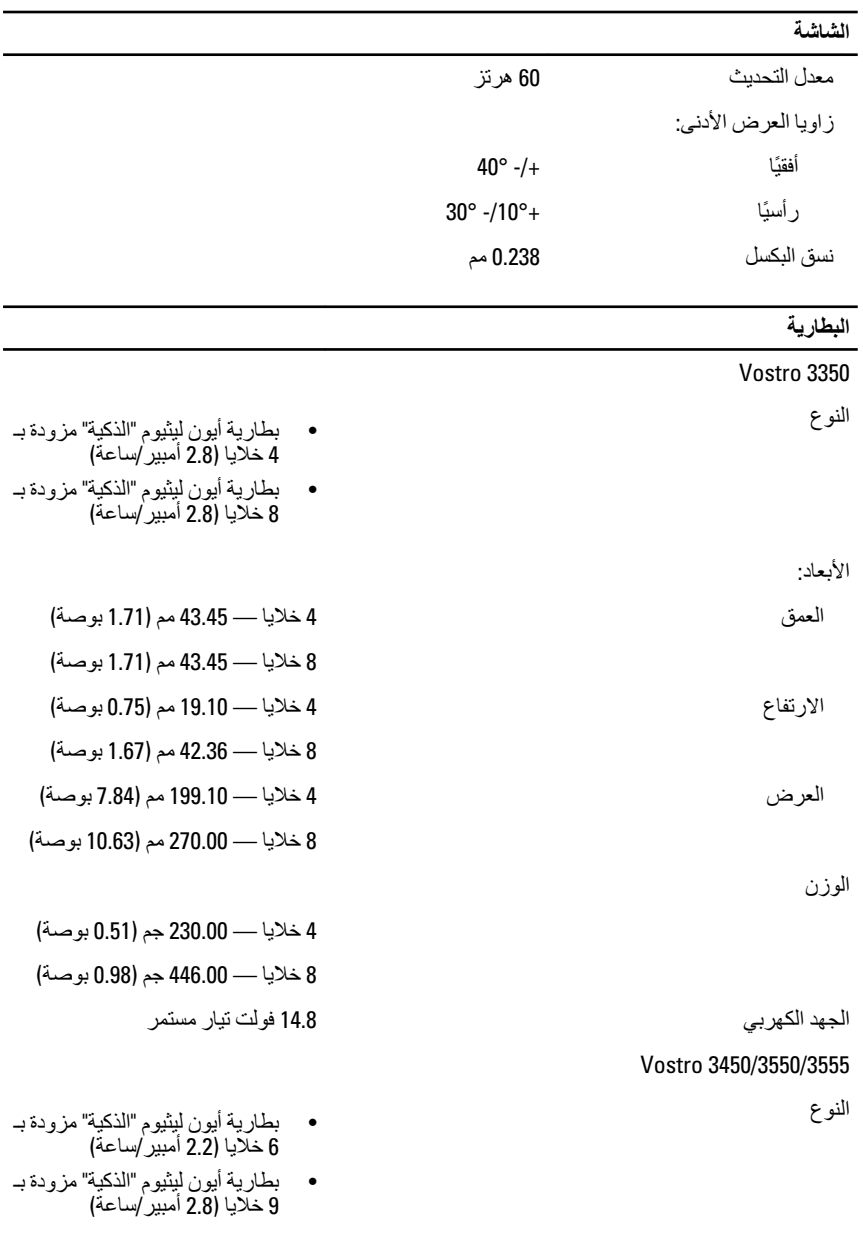

الأبعاد:

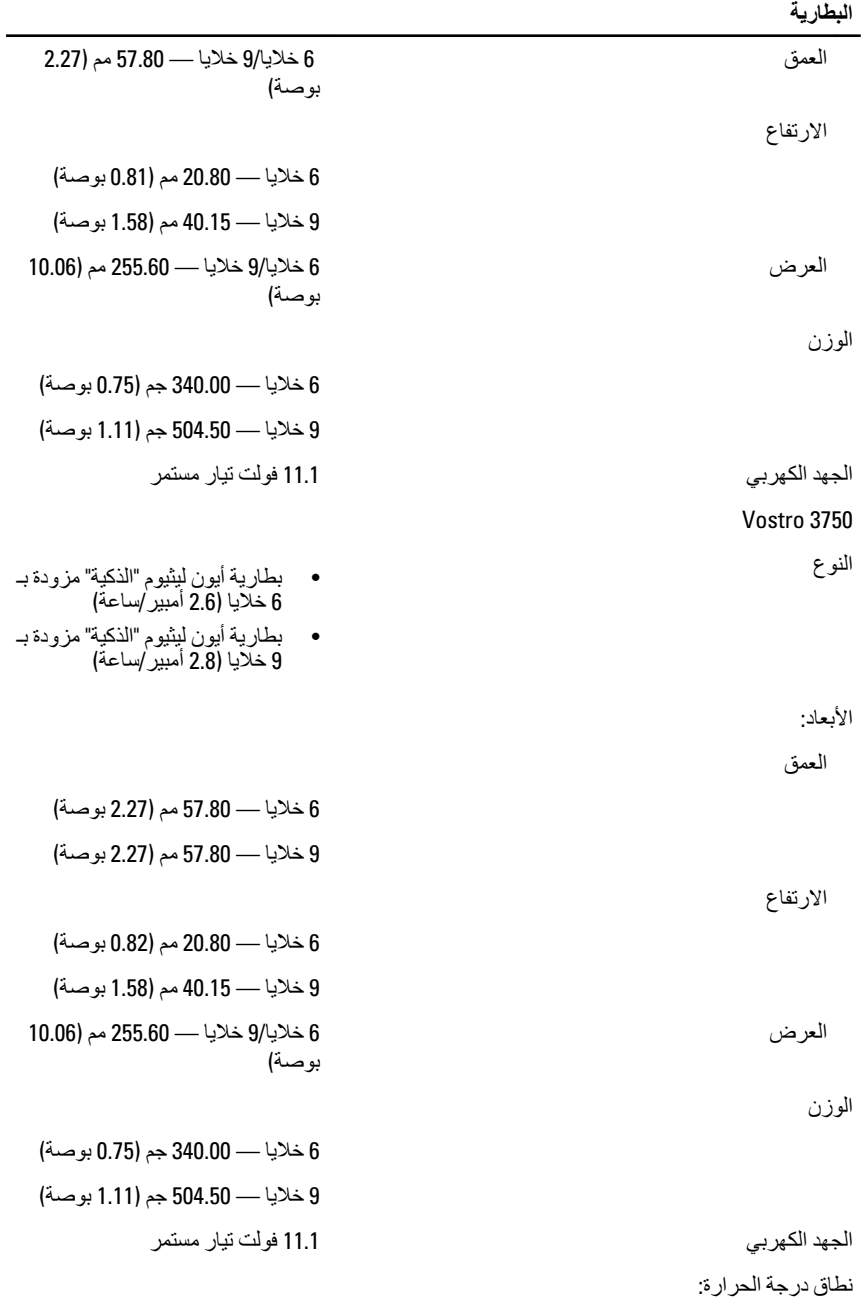

### البطارية أΛنا˯ اϟتشϞϴϐ Ϧϣ 0 درΟة ϣئوϳة إϟى 35 درΟة ϣئوϳة (من 32 درجة فهرنهايت إلى 95 درجة °فهرنهايت) من —40 درجة مئوية (ولادم ون بين من سنة 105 درجة مئوية إلى 65 درجة مئوية إلى 65 درجة مئوية (من –40 درجة فهرنهايت إلى 149 درجة فهر نهايت) البطارية الخلوية المصغرة ΓR2032 بقوة تحليل البطارية ليثبوم أيون طراز 2032CR بقوة 3 فولتات **ϣهاΊϳ اϟتϴار اϟمتردد**

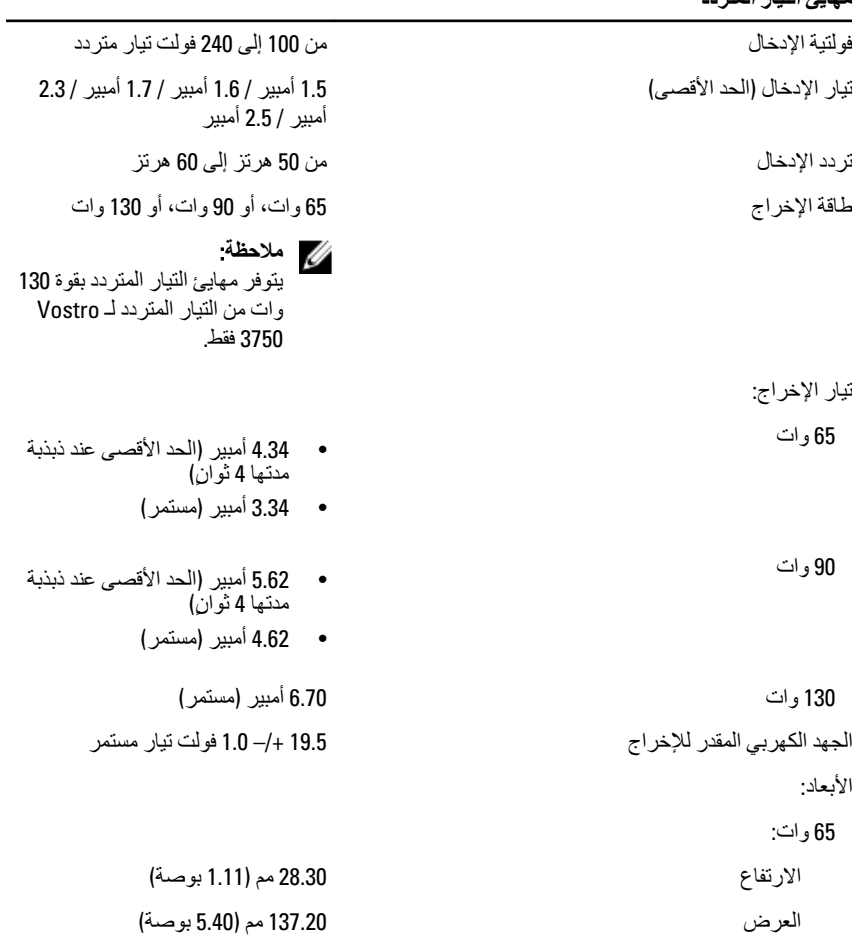

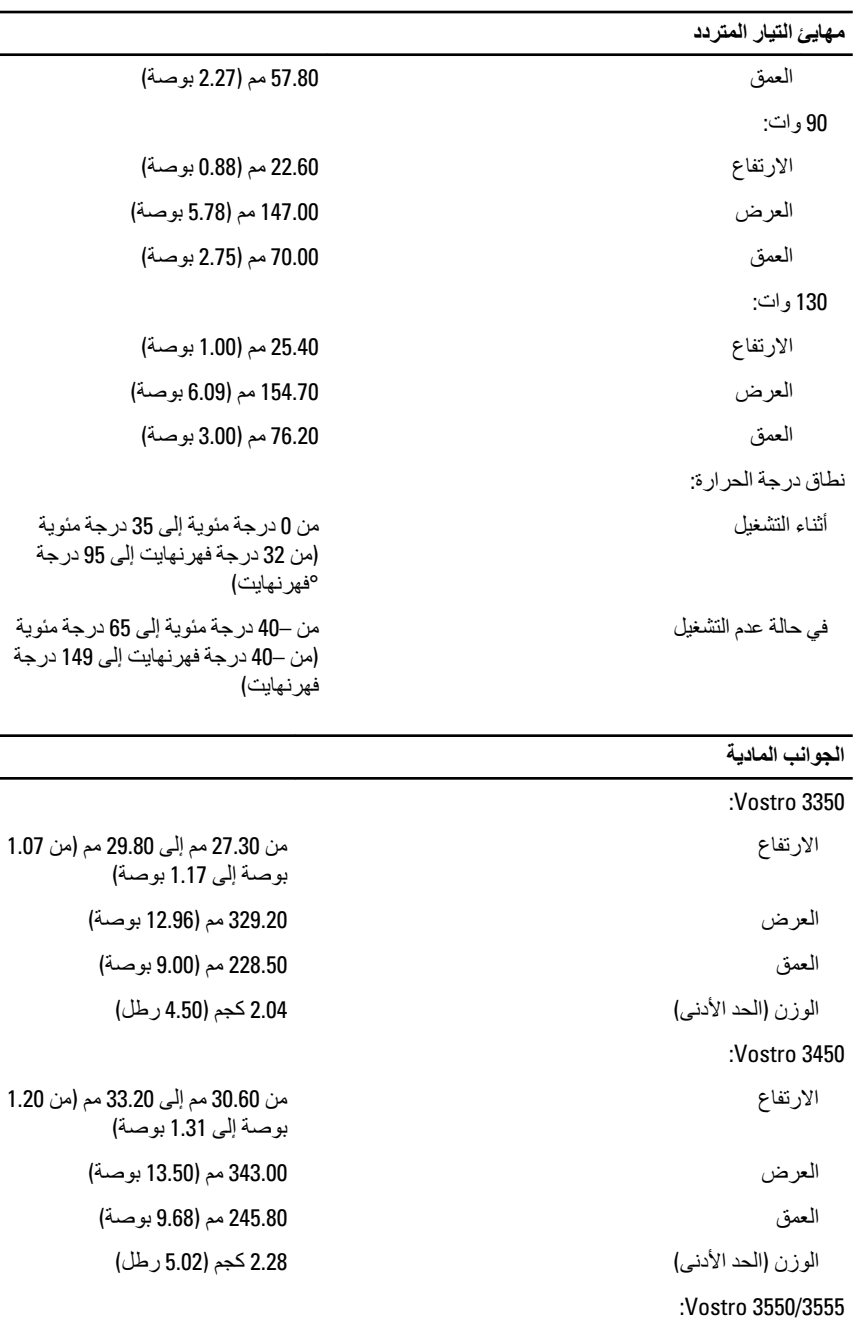

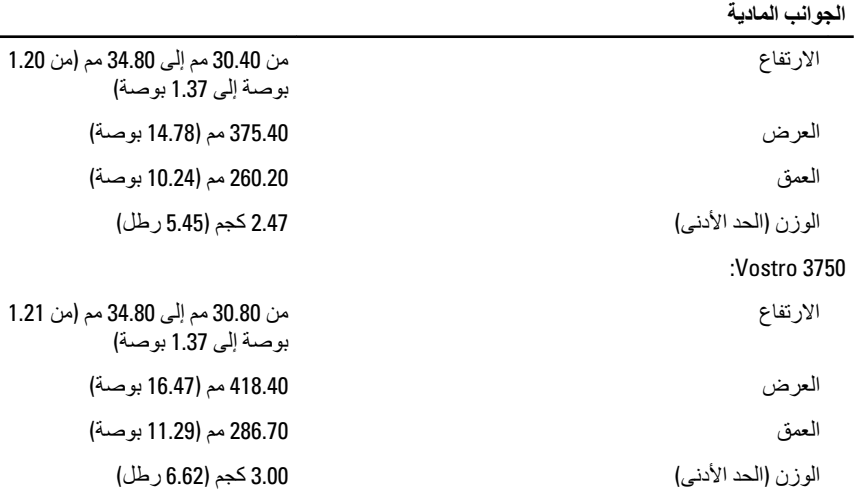

#### الخصائص البيئية

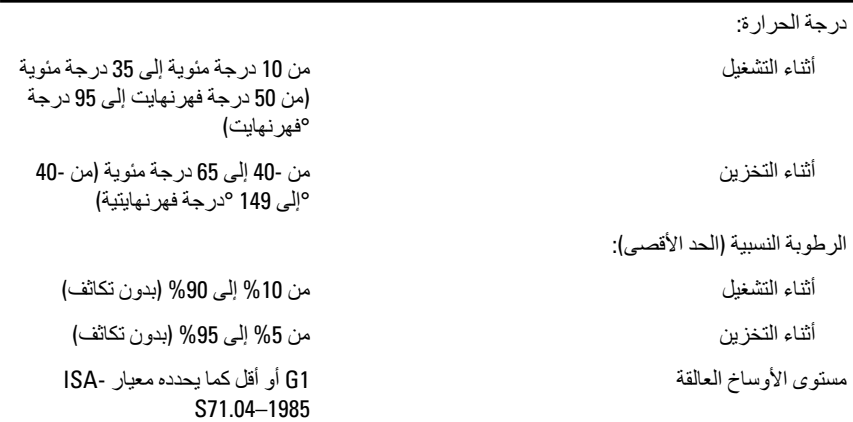

# **الاΗصال Αشرϛة** Dell

# **الاΗصال Αشرϛة** Dell

### **ϣلاΣظة** :

إذا لم يكن لديك اتصال نشط بالإنترنت، يمكنك العثور على معلومات الاتصال على فاتورة الشراء الخاصة بك أو استمارة التغليف أو الفاتورة أو بيان منتج Dell.

توفر Dell خيار ات خدمات عبر الإنترنت، وعبر الاتصالات الهاتفية خاصة بالدعم يختلف التوفر حسب البلد والمنتج، وقد لا تتوفر بعض الخدمات في منطقتك. للاتصال بشركة Dell فيما يتعلق بالمبيعات، أو الدعم الفني، أو خدمة العملاء:

- 1. تفضل بزيارة support.dell.com.
	- 2. حدد فئة الدعم.
- 3. إذا لم تكن عميلاً أمريكيًا، فحدد كود البلد في الجزء السفلي من الصفحة، أو حدد ا**لكل** لمشاهدة المزيد من الخيار ات.
	- 4. حدد الخدمة أو رابط الدعم الملائم وفقًا لحاجتك.